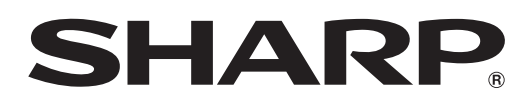

# *<b>EX-ACW82* **DV-ACW85 DV-ACW90**

# ファミリンクで便利に使う!

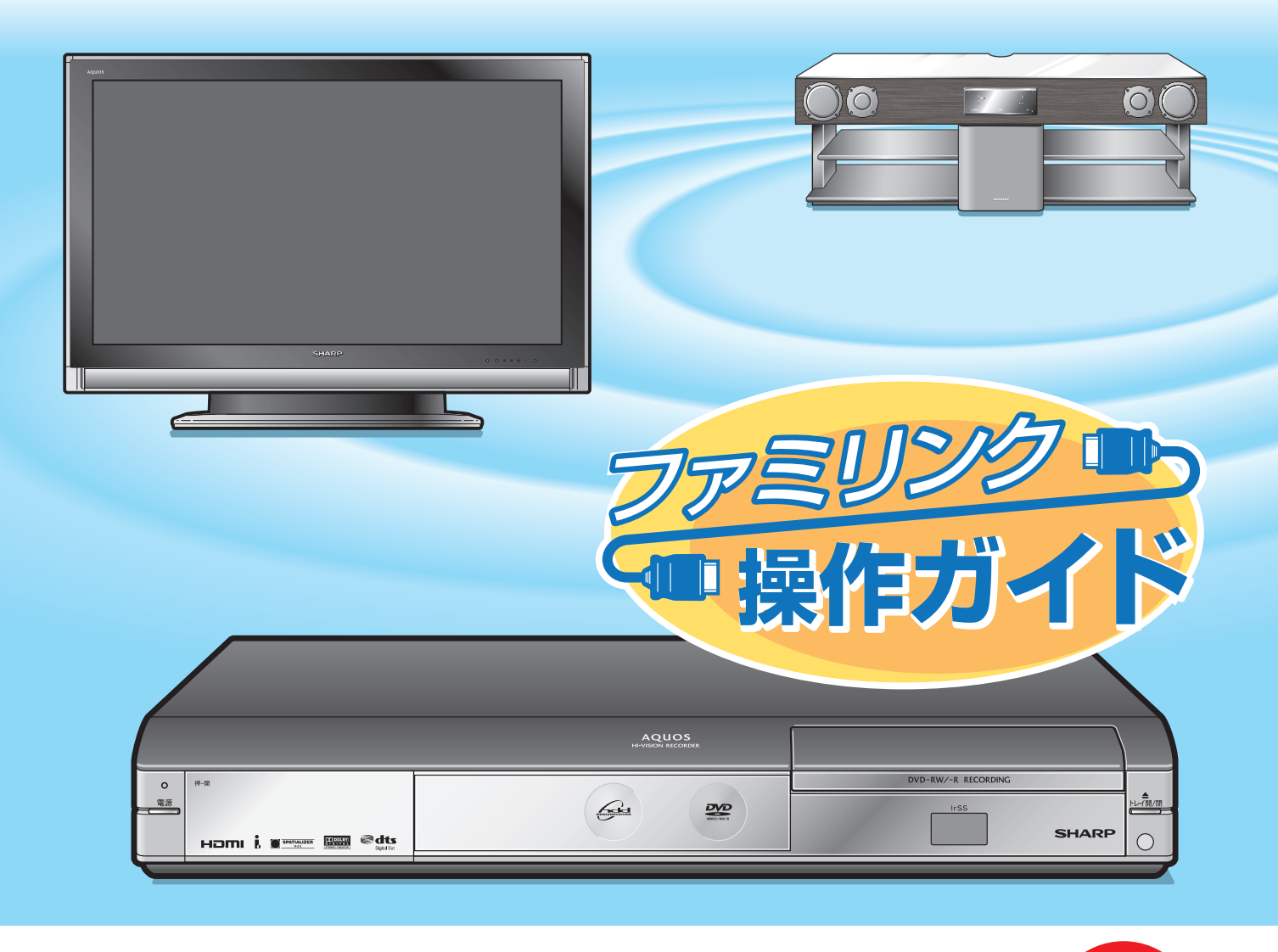

HDMIケーブルで接続すると、ファミリンクの連動機能が楽しめます。

●本書に記載しているイラストは説明のため簡略化していますので、実際のものとは多少異なります。

# 本機の接続と できること

# シャープ製ファミリンク対応テレビ「アクオス」をお持ちなら

HDMIケーブル(市販品)を使用しテレビと本機を接続することで、本機を再生 するだけでテレビの入力を自動で本機を接続した入力に切り換えるなどの便利な 連動機能での操作がお楽しみいただけます。

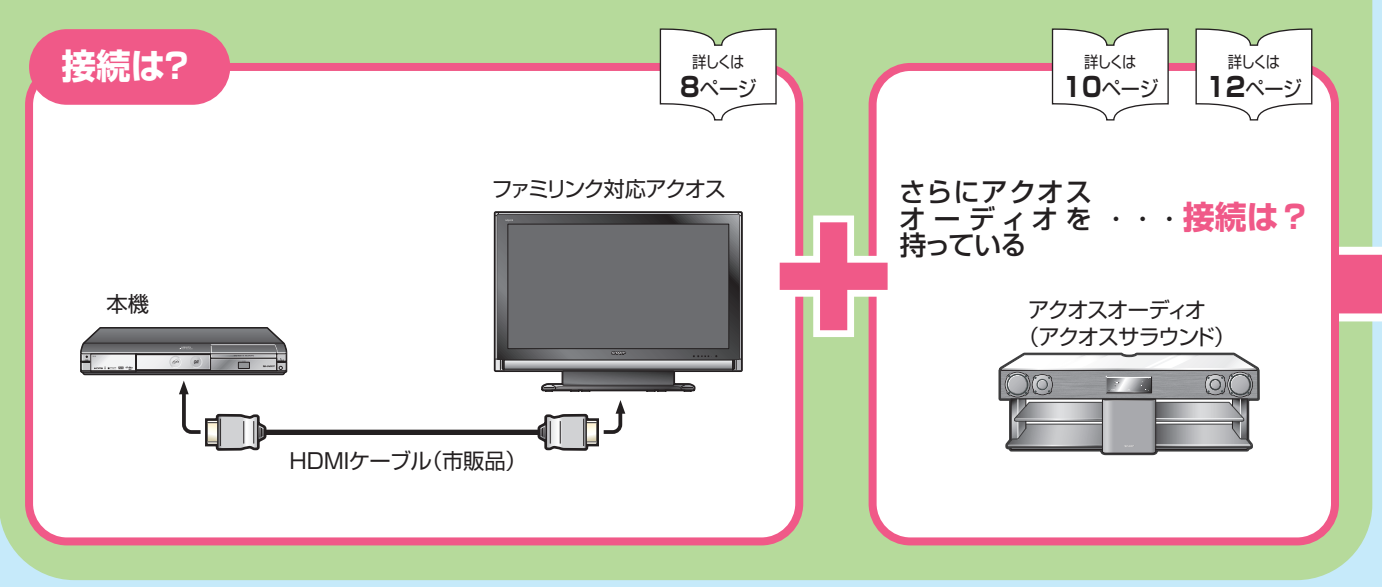

# シャープ製BDプレーヤー、BDレコーダーをお持ちなら

i.LINKケーブル(市販品)を使用しBDプレーヤー、BDレコーダーと本機を接続 することでHDD(ハードディスク)に録画したハイビジョン番組をハイビジョン 画質のままブルーレイディスク(BD-RE Ver. 2.1)にダビングして残せます。

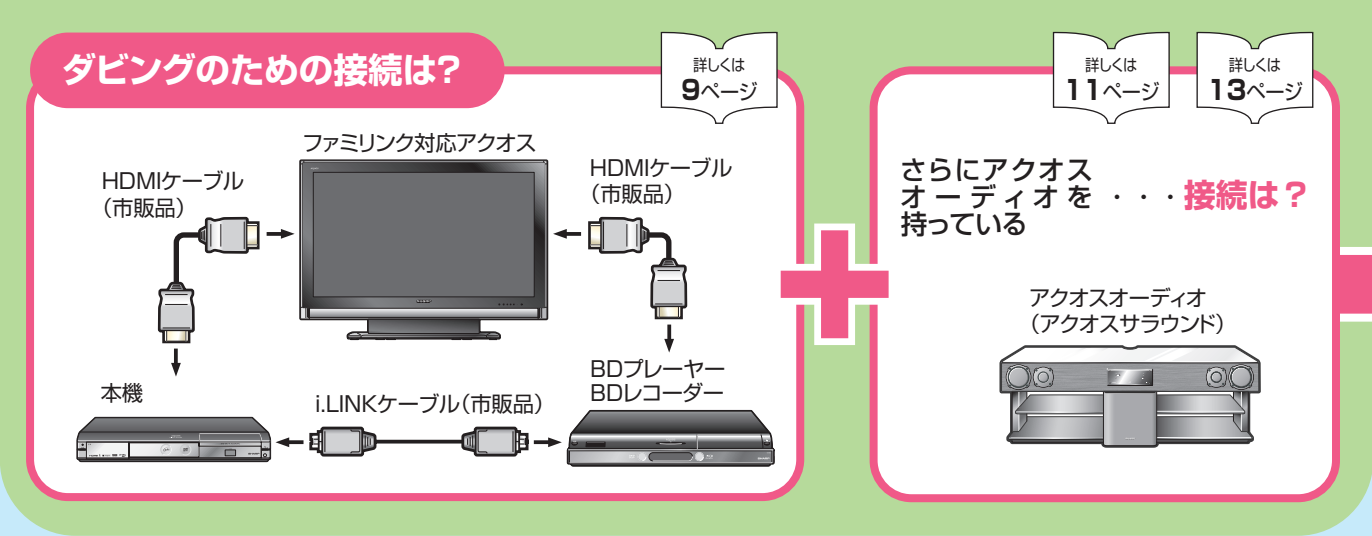

- 本機はシャープ製ファミリンク対応テレビ「アクオス」と HDMI ケーブル(市販品)を使い接続す ることで、ファミリンクならではの連動機能で便利な操作がお楽しみいただけます。
- さらにシャープ製 BD プレーヤー、BD レコーダーをお持ちなら、本機の HDD(ハードディスク) に録画したハイビジョン番組をハイビジョン画質のままブルーレイディスク「BD-RE Ver. 2.1」に ダビングして残せます。

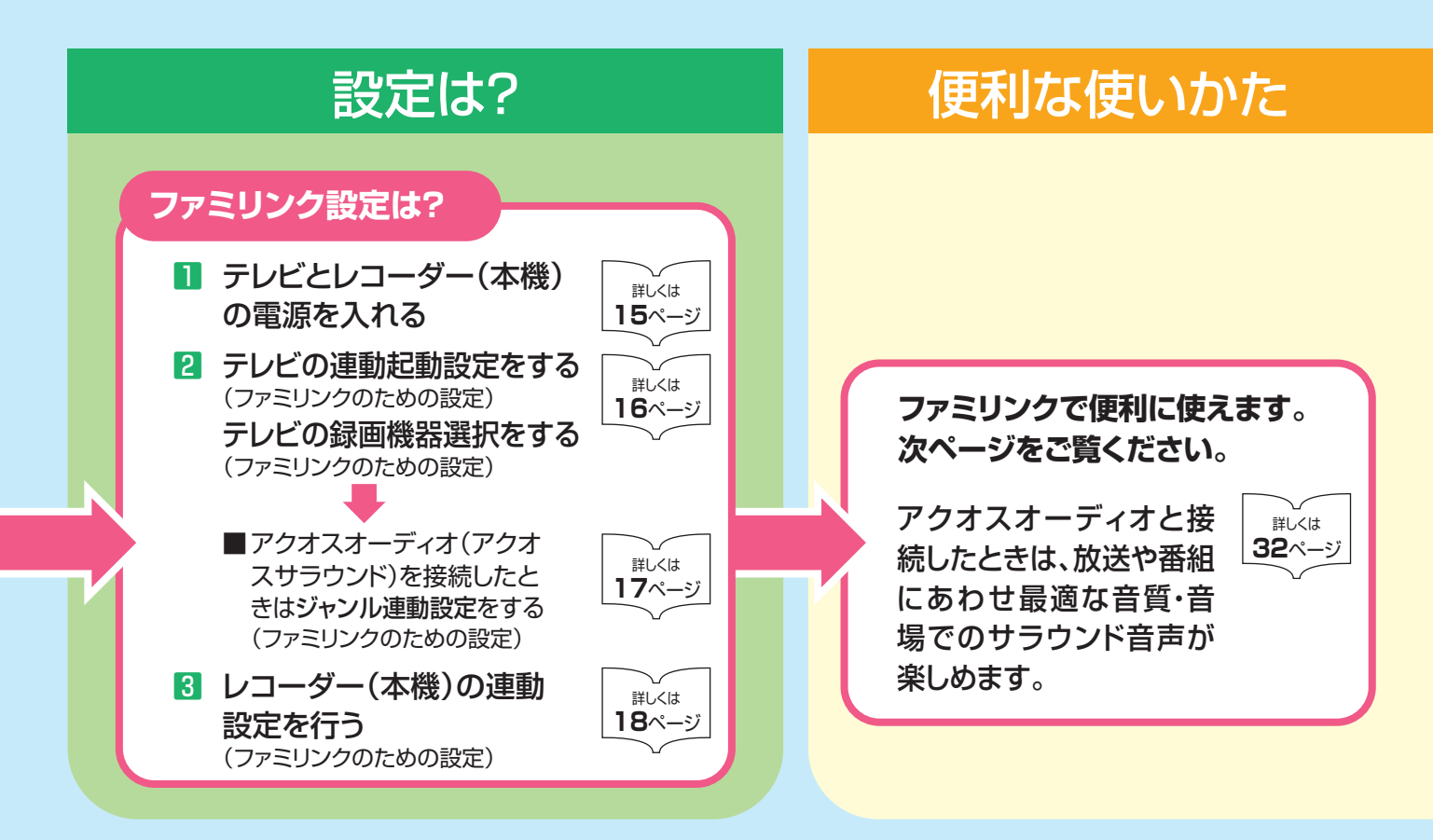

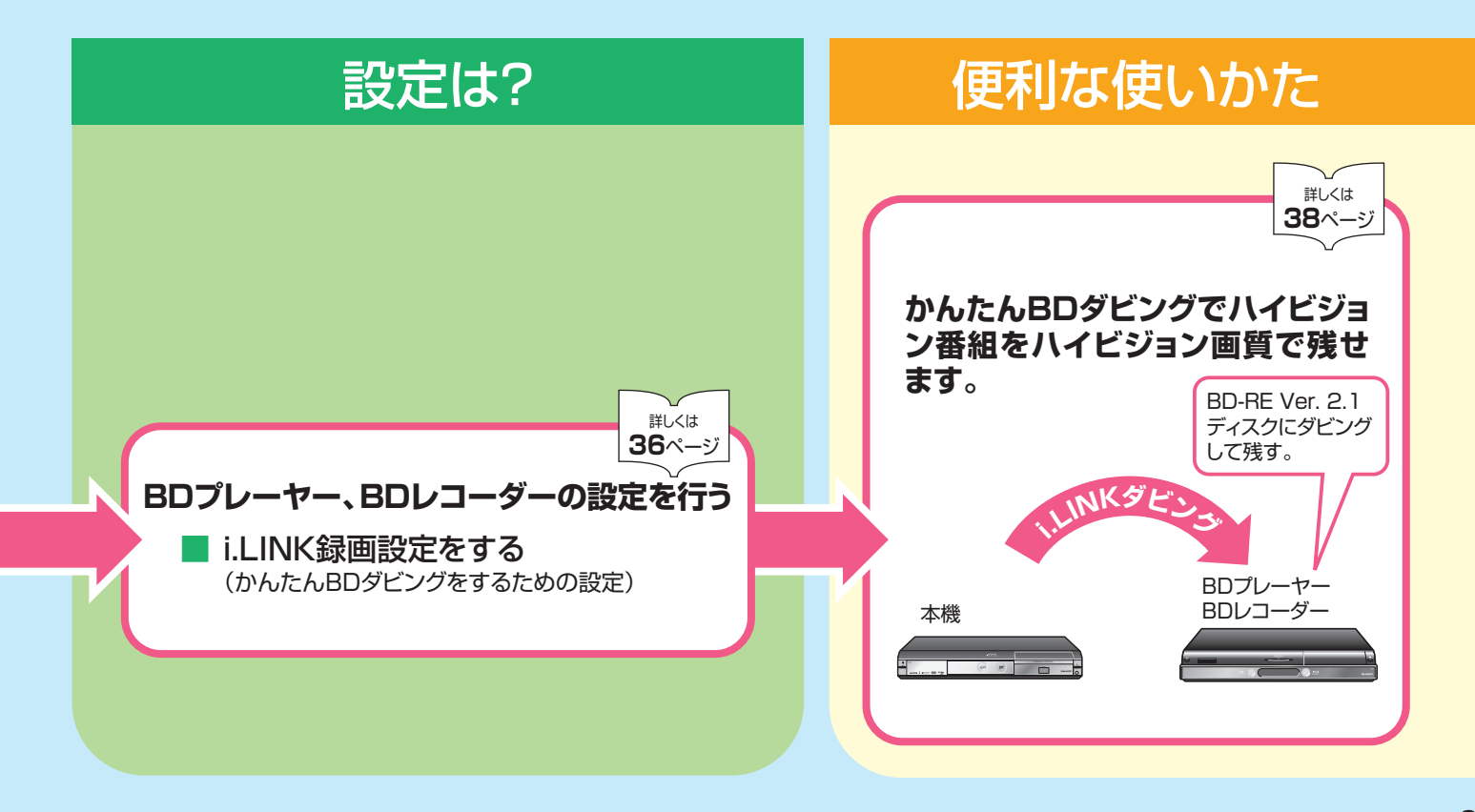

# ファミリンクは こんなに便利

**4**

● テレビもレコーダー(本機)も、レコーダー(本機)に付属のファミリモコン1つで操作できます。 テレビのリモコンとレコーダー(本機)のリモコンを使い分ける必要はありません。

● ファミリンク対応の液晶テレビ「アクオス」や「アクオスオーディオ(アクオスサラウンド)」と HDMIケーブルで接続すれば、ファミリンクならではの連動機能で、便利で快適な使い心地を お楽しみいただけます。

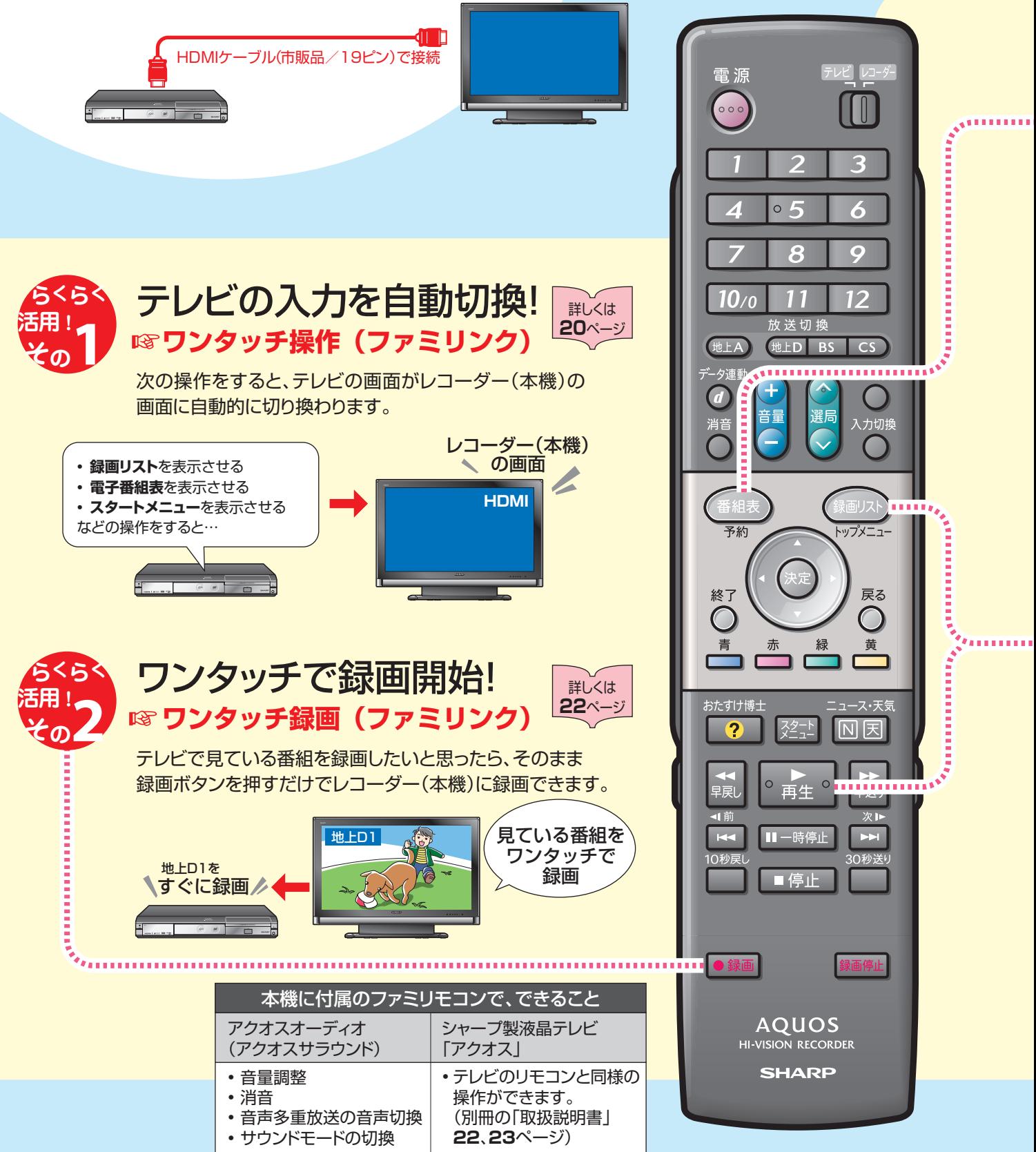

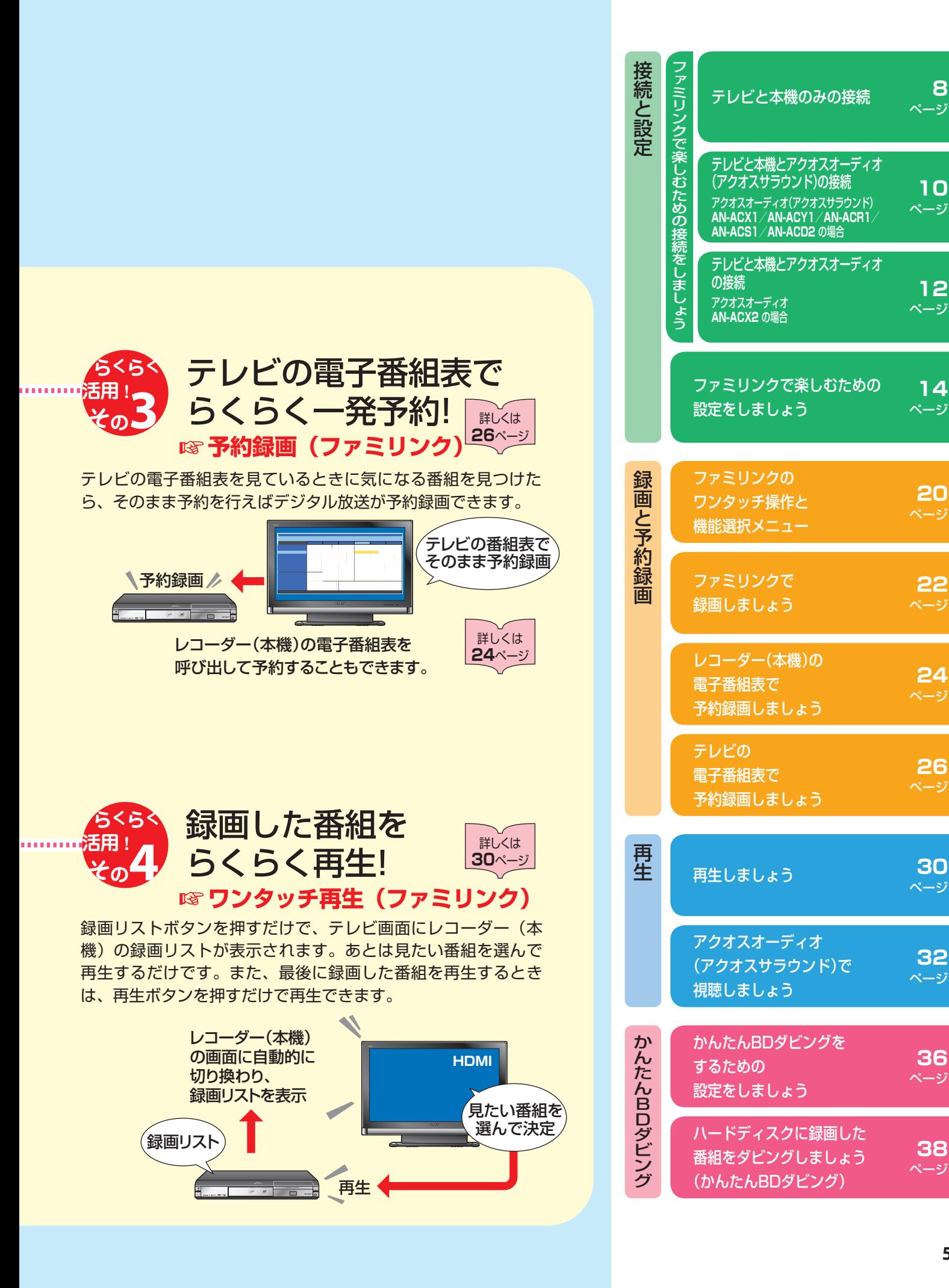

# もくじ

# ■ 接続と設定

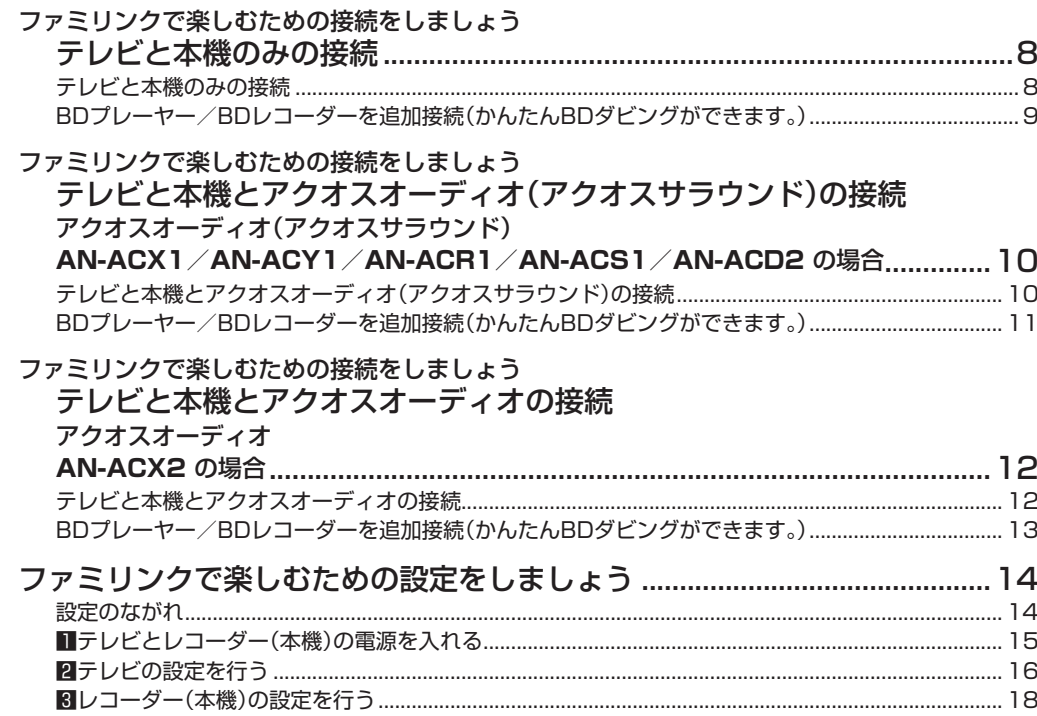

# ■ 録画と予約録画

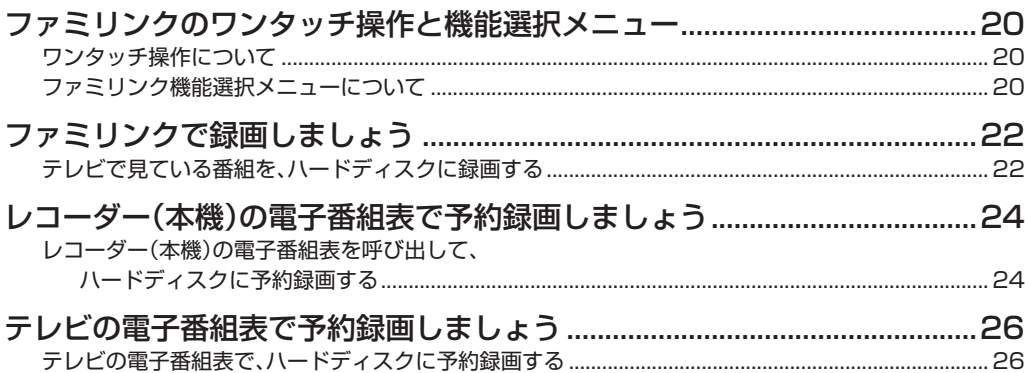

# ■再生

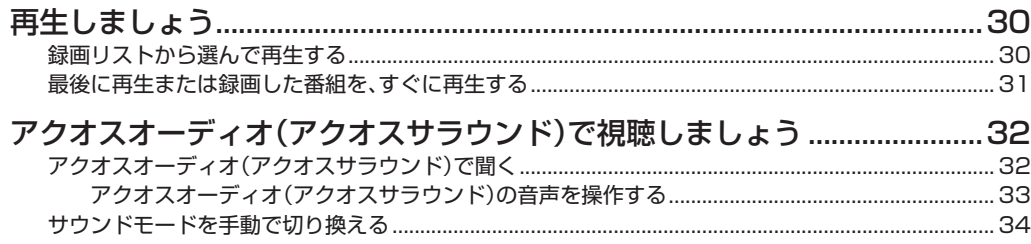

### ■ かんたんBDダビング

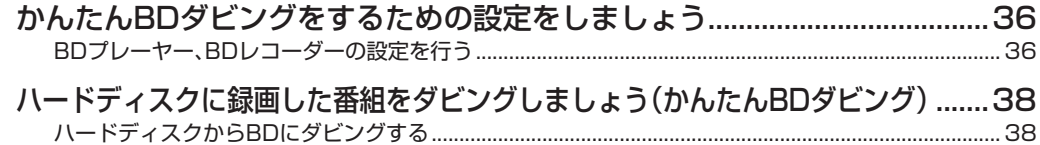

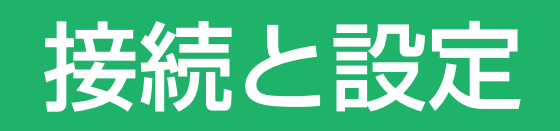

• 本書の説明では、それぞれの機器について以下のように表現しています。

**ファミリンクに対応しているテレビ → テレビ デジタルハイビジョンレコーダー(本機)** → **レコーダー(本機) アクオスオーディオ(アクオスサラウンド) → アクオスオーディオ**

# ファミリンクで楽しむための接続をしましょう テレビと本機のみの接続

# **はじめに**

• ファミリンク機能を使うために、テレビとレコーダー(本機)を、HDMIケーブルで接続します。

#### アンテナの接続について

• アンテナ線などの接続については、別冊の「取扱説明書」(**186**~**192**ページ)をご覧ください。

#### ファミリンク対応機種は?

- 以下の手順でファミリンク対応機種がご確認いただけます。
	- ① DVD/BDサポートステーション http://www.sharp.co.jp/support/av/dvd/index.htmlにアクセスします。
- **②「2便い方が分からないときは…」の「▶Q&A情報 |をクリックします。**
- ③「■■「Q&A」ピックアップ情報(よくあるご質問)|の「▶AQUOSファミリンクとは? 対応している機種は?」を クリックします。
- ④ 確認したい製品(「液晶テレビAQUOS」、「AQUOSハイビジョンレコーダー/AQUOSブルーレイ」、 「AQUOSオーディオ/AQUOSサラウンド(シアターラックシステム)」)をクリックします。

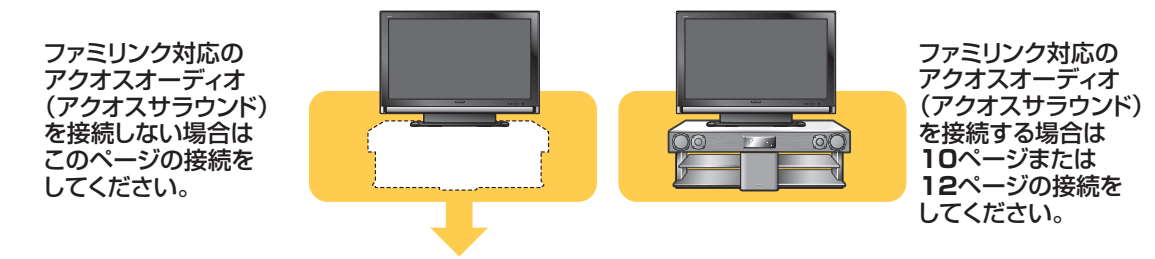

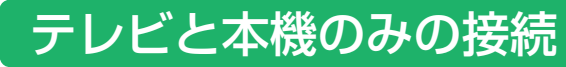

安全のため、本機・テレビなど、接続する機器の電源プラグをコンセントから抜いて、接続してください。

#### 準備するもの

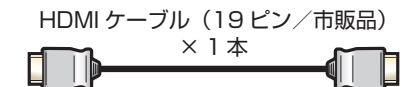

#### 接続のしかた

■シャープ製 BD プレーヤー、BD レコーダーをお持ちのときは、**9** ページの接続をします。

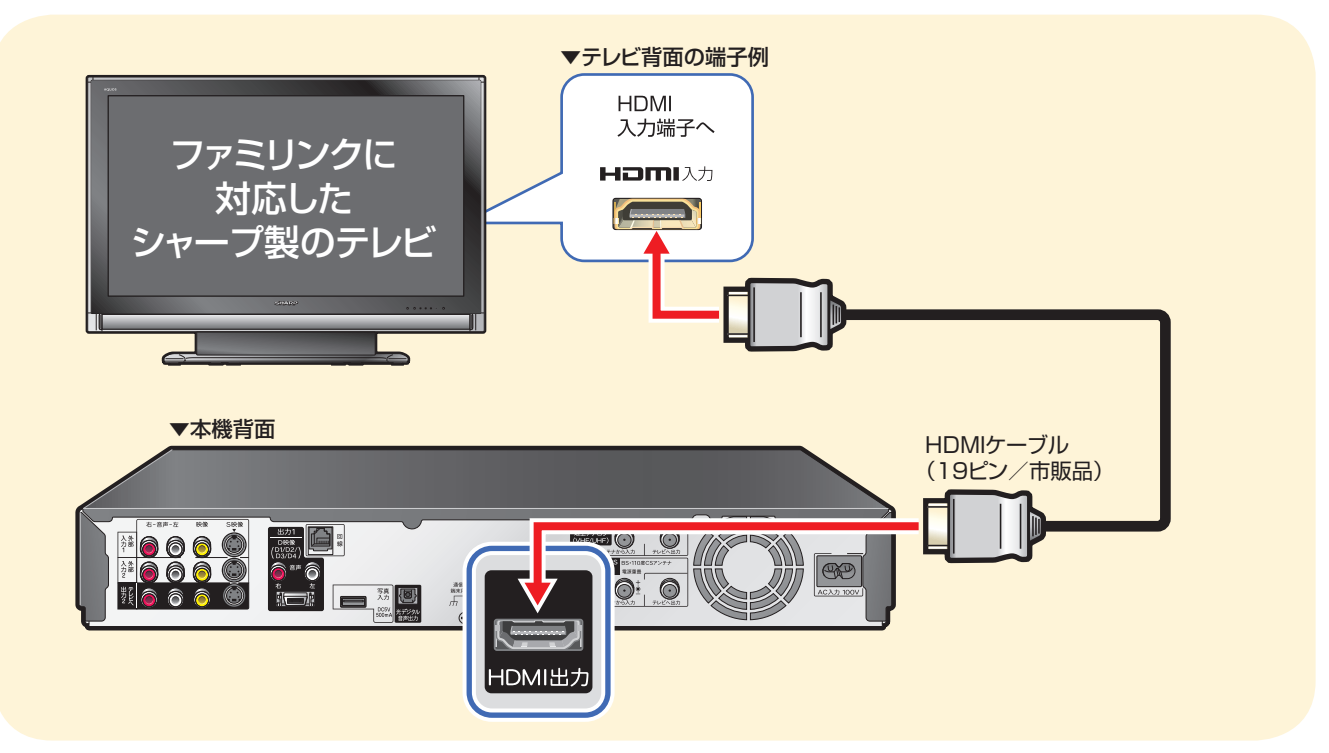

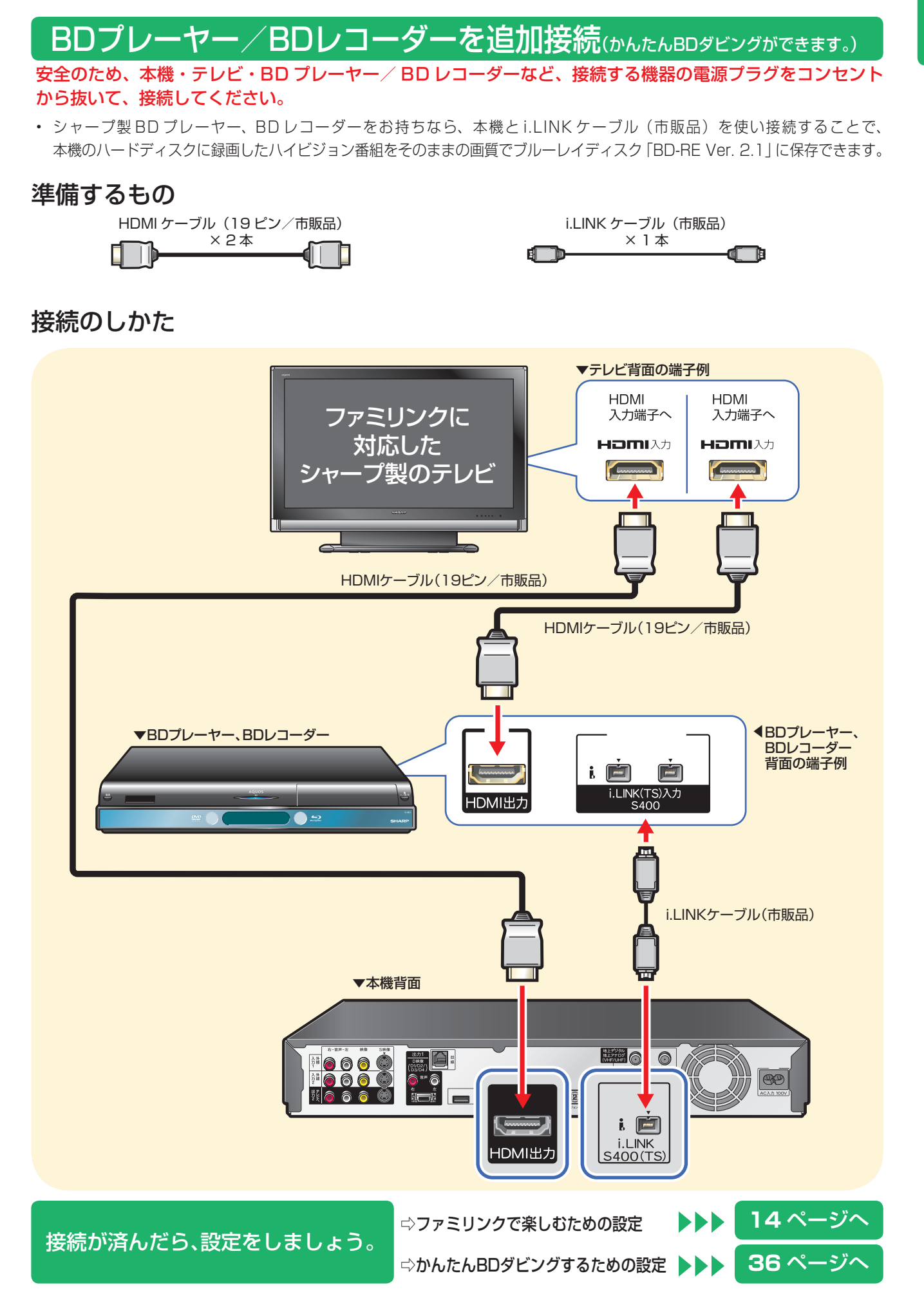

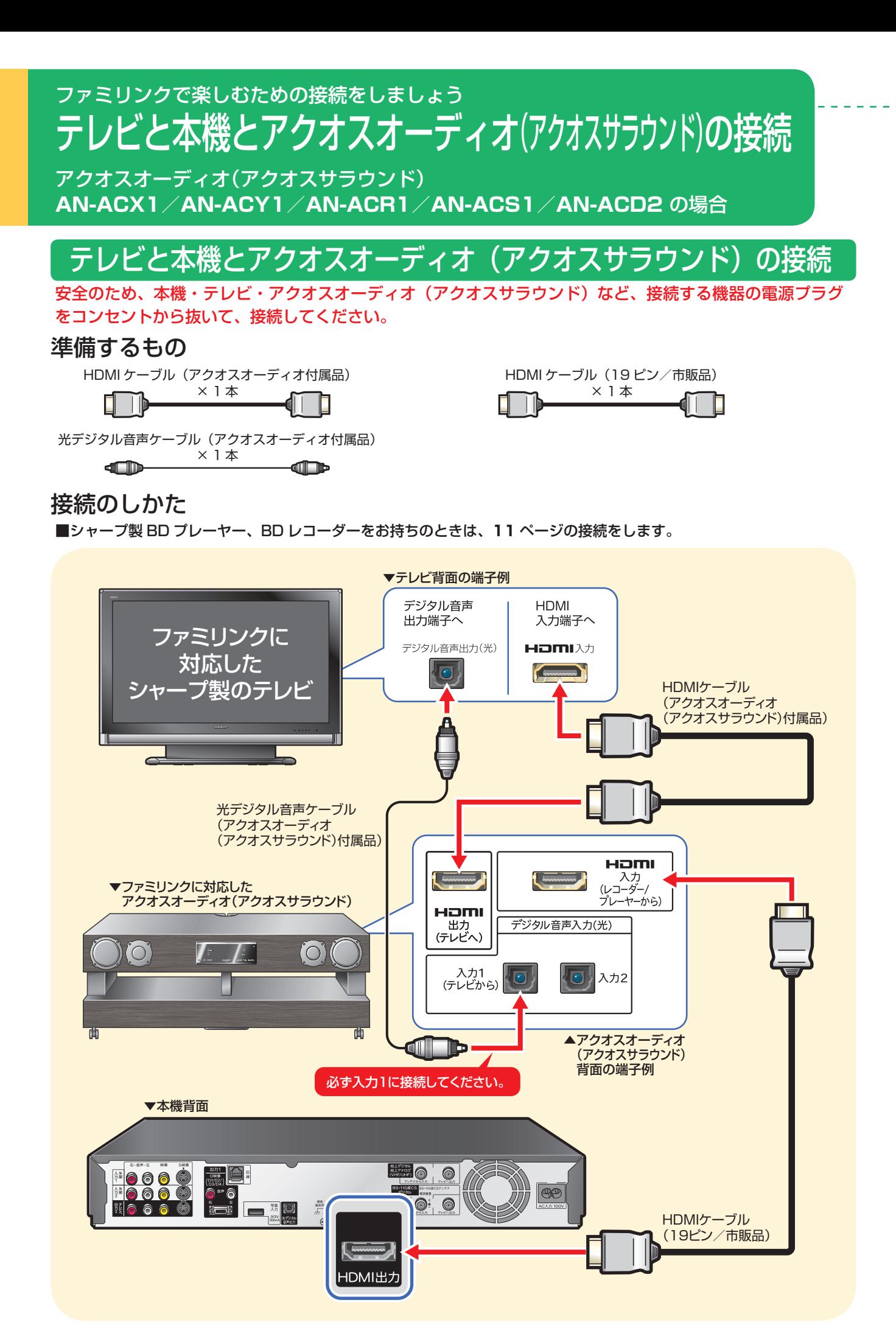

**10**

# BDプレーヤー/BDレコーダーを追加接続(かんたんBDダビングができます。)

安全のため、本機・テレビ・BD プレーヤー/ BD レコーダー・アクオスオーディオ (アクオスサラウンド) など、 接続する機器の電源プラグをコンセントから抜いて、接続してください。

• シャープ製 BD プレーヤー、BD レコーダーをお持ちなら、本機と i.LINK ケーブル(市販品)を使い接続することで、 本機のハードディスクに録画したハイビジョン番組をそのままの画質でブルーレイディスク「BD-RE Ver. 2.1」に保存できます。

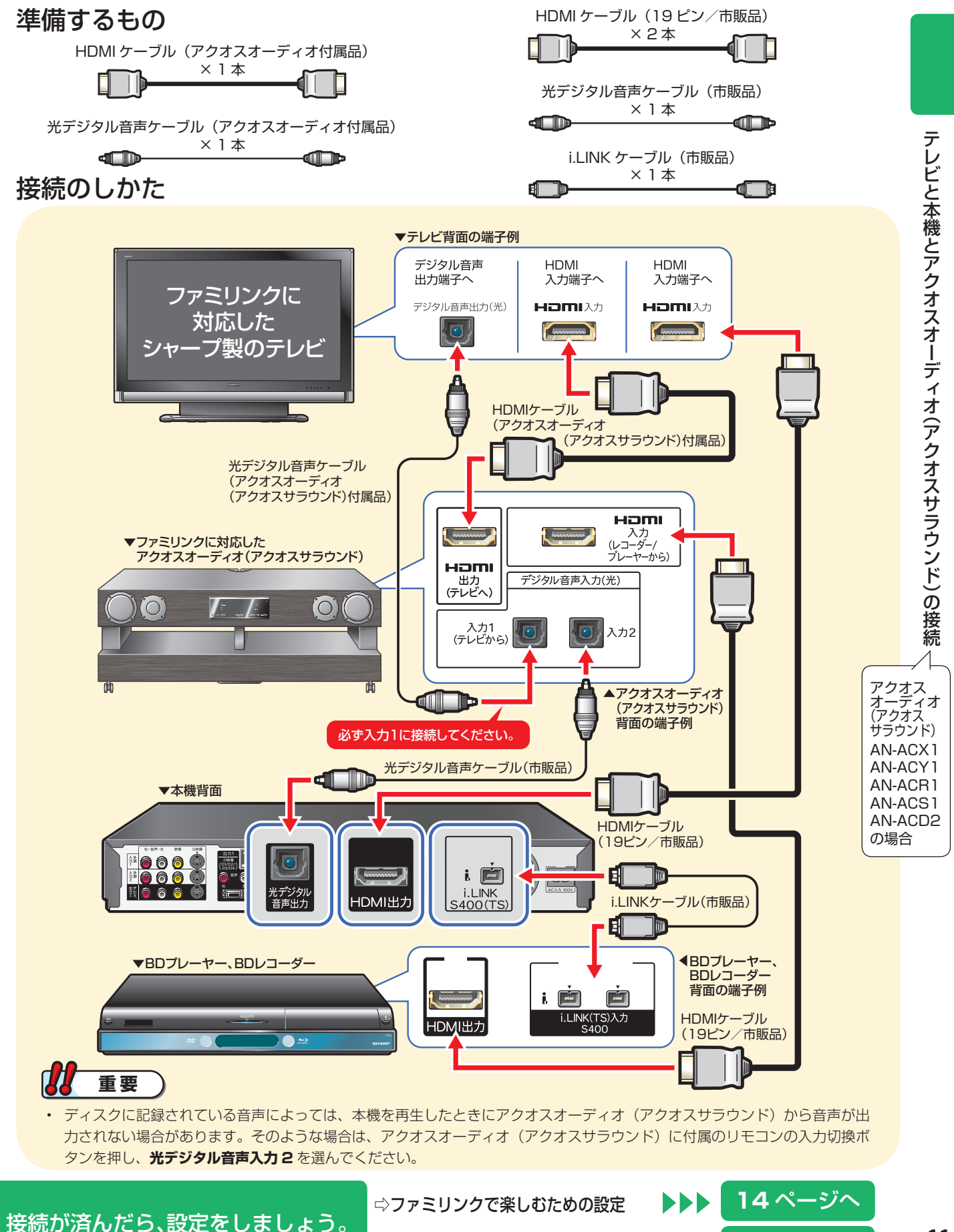

⇨かんたんBDダビングするための設定 **36** ページへ

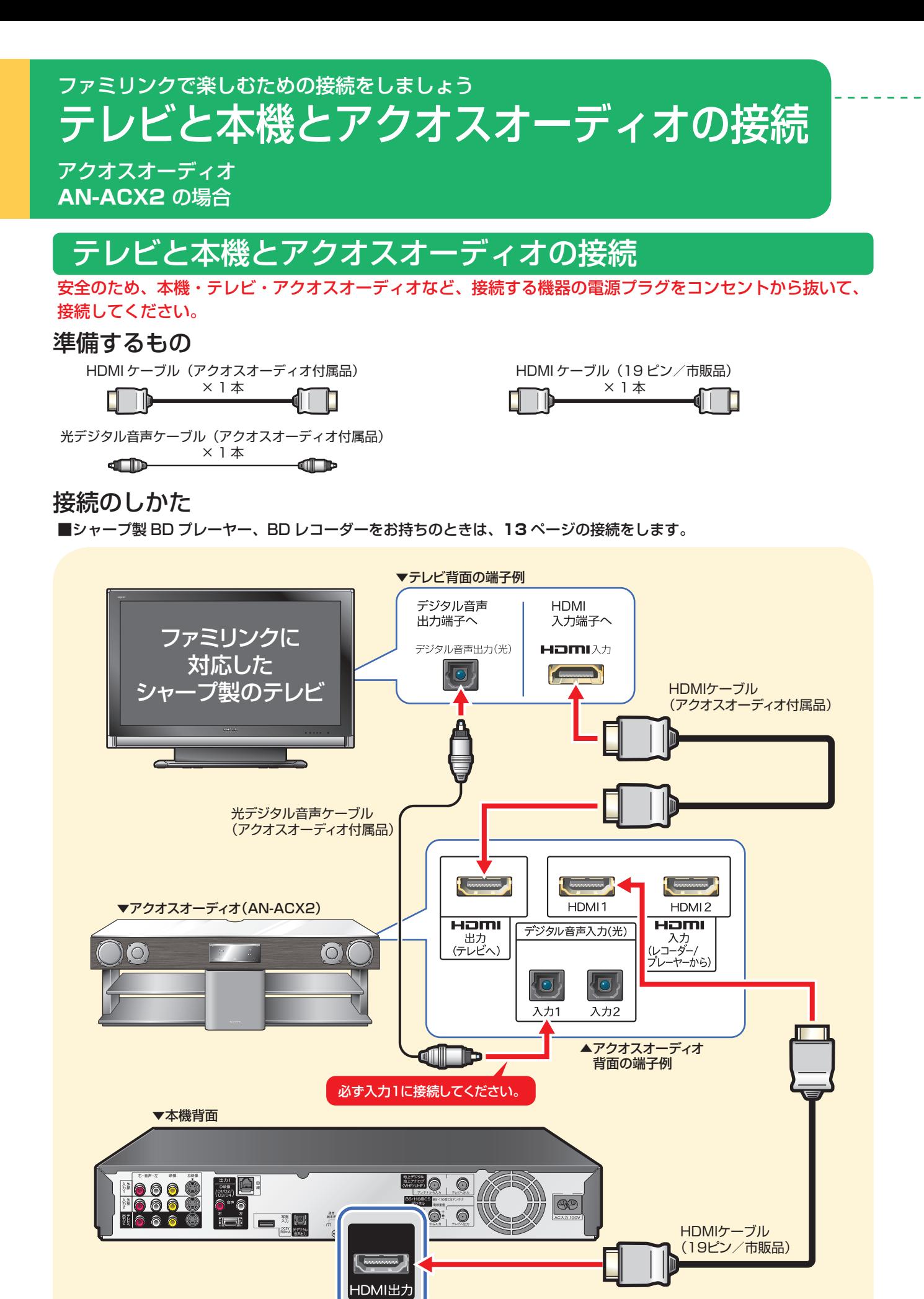

**12**

# BDプレーヤー/BDレコーダーを追加接続(かんたんBDダビングができます。)

安全のため、本機・テレビ・BD プレーヤー/ BD レコーダー・アクオスオーディオなど、接続する機器の 電源プラグをコンセントから抜いて、接続してください。

• シャープ製 BD プレーヤー、BD レコーダーをお持ちなら、本機と i.LINK ケーブル(市販品)を使い接続することで、 本機のハードディスクに録画したハイビジョン番組をそのままの画質でブルーレイディスク「BD-RE Ver. 2.1」に保存できます。

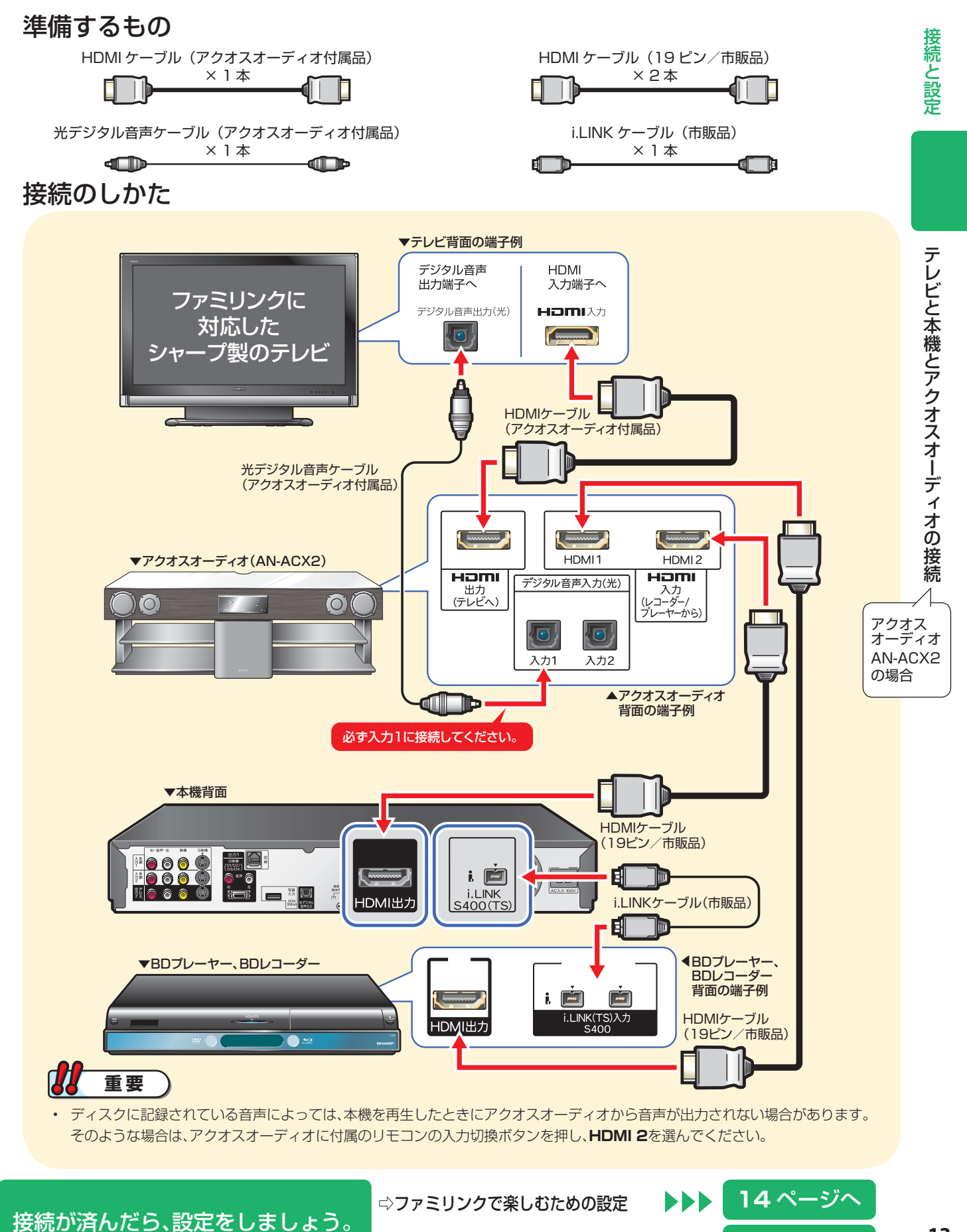

⇨かんたんBDダビングするための設定 **36** ページへ

# ファミリンクで楽しむための 設定をしましょう

# **はじめに**

- デジタルハイビジョンレコーダー(本機)の再生などの操作にあわせて、テレビの電源を入れ、テレビの画面をレコー ダー(本機)の画面に切り換えたり、テレビで見ている番組をレコーダー(本機)に録画するなど、**ファミリンク**を 楽しむための設定をします。
- 設定の説明では、ファミリンク対応のテレビを「テレビ」と表現しています。デジタルハイビジョンレコーダー(本 機)は「レコーダー(本機)」と表現しています。
- テレビの設定は、LC-46GX30 を例に説明しています。
- 製品により設定が異なります。テレビの設定について詳しくは、テレビに付属の取扱説明書をご覧ください。

# 設定のながれ

• 下のながれに沿ってテレビとレコーダー(本機)の設定を行ってください。

■ テレビとレコーダー(本<u>機)の電源を入れる → 15 ページ</u> ■ テレビの設定を行う → → → → → 16 ページ 16ページ 工場出荷状態は • レコーダー(本機)の再生などの操作にあわせて、テレビの電源を入れ、「し<sup>ない」に設定</sup> されています。 設定が必要です。 17ページ 設定が必要です。 アクオスオーディオ(アクオスサラウンド)と接続した 17ページ <sup>工場出荷状態は</sup> 「しない」に設定 されています。 設定が必要です。 **連動起動設定**(ファミリンクのための設定) テレビの画面をレコーダー(本機)の画面に自動的に切り換えるための 設定です。 録画機器選択 (ファミリンクのための設定) • テレビで見ている番組をレコーダー(本機)で録画するための設定です。 ときの設定 ジャンル連動設定(ファミリンクのための設定) • ファミリンク対応のアクオスオーディオ(アクオスサラウンド)を 接続している場合に必要な設定です。 ファミリンク対応のアクオスオーディオ(アクオスサラウンド)を 接続していない場合は、設定の必要はありません。

#### ■3 レコーダー(本機)の設定を行う → → 18 ページ

#### 連動設定(ファミリンクのための設定)

• テレビの操作でレコーダー(本機)の電源を入れる/切る、レコーダー 「する」に設定 (本機)の操作にあわせてテレビの画面をレコーダー(本機)の画面に 自動的に切り換えるなどの動作をさせるための設定です。

工場出荷状態は されています。

#### 設定が完了しました。 ファミリンクをお楽しみください。 → **20** ~ **28** ページ

• 再生は **30** ページ

#### BDプレーヤー/BDレコーダーと接続したときは **BDプレーヤー/BDレコーダーの設定を行う → →36ページ**

#### i.LINK 録画設定

• i.LINK 接続でかんたん BD ダビングを行うため、本機と BD プレーヤー、BD レコーダー を接続(認識)させるための設定です。

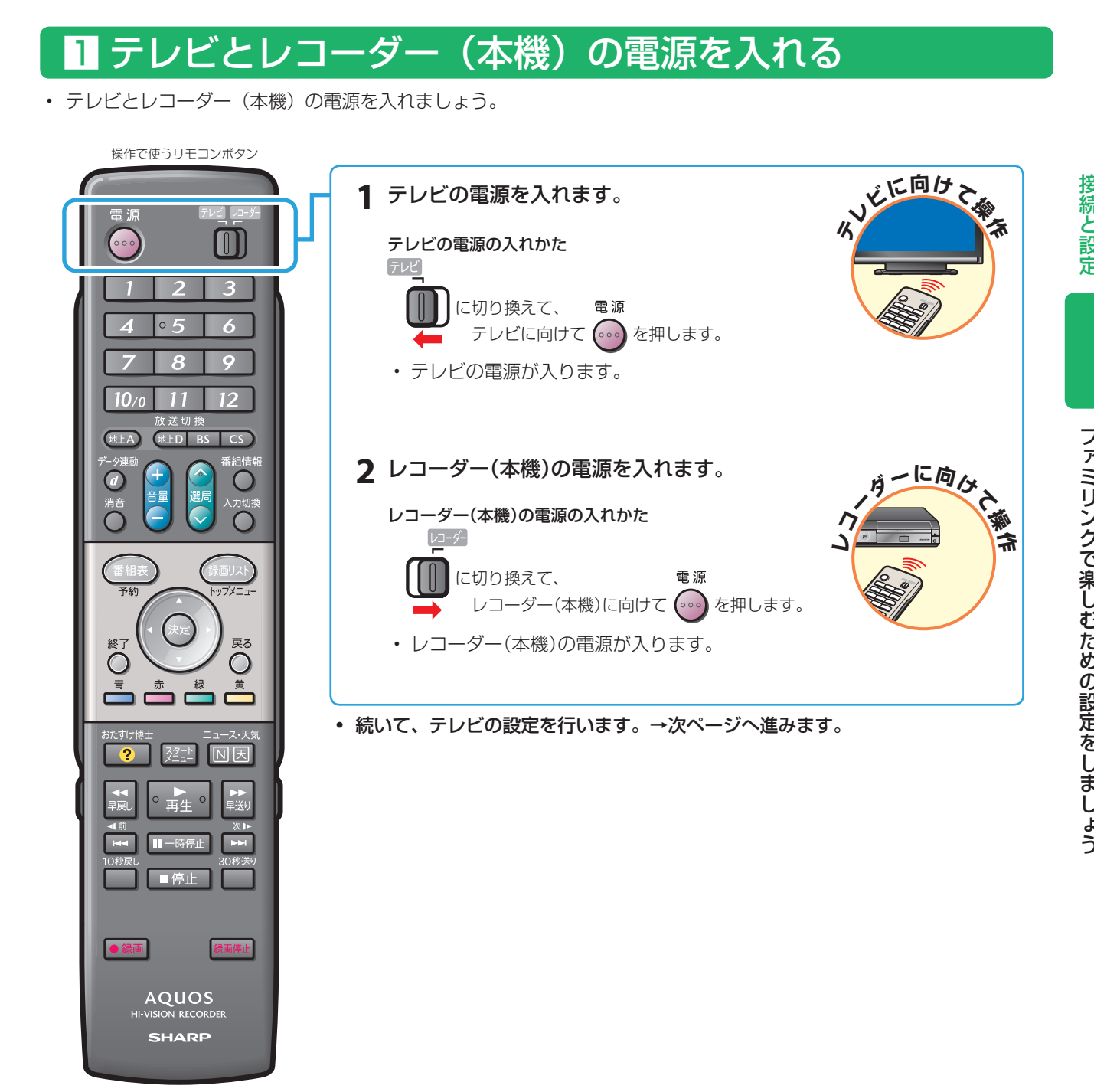

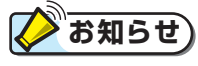

#### 電源が入らないときは

- 本機のリモコンでテレビの電源が入らないときはリモコンの「メーカー指定」をご確認ください。(別冊の「取扱説明書」 **212** ページ)
- 本機の電源が入らないときはリモコンの「リモコン番号」をご確認ください。(別冊の「取扱説明書」**216** ページ)

# 2 テレビの設定を行う

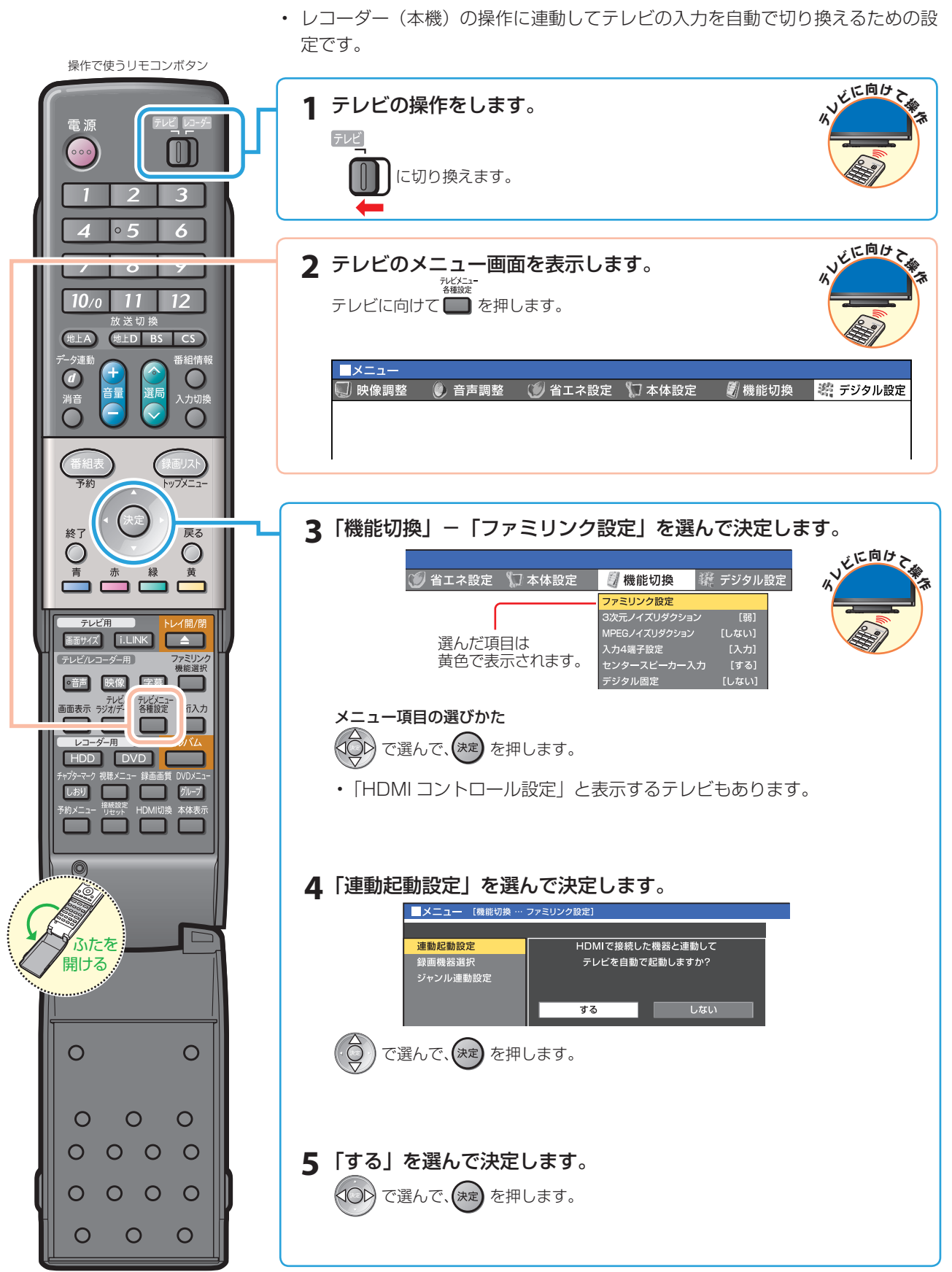

連動起動設定(ファミリンクのための設定)

• 続いて、録画機器選択を行います。→次ページへ進みます。

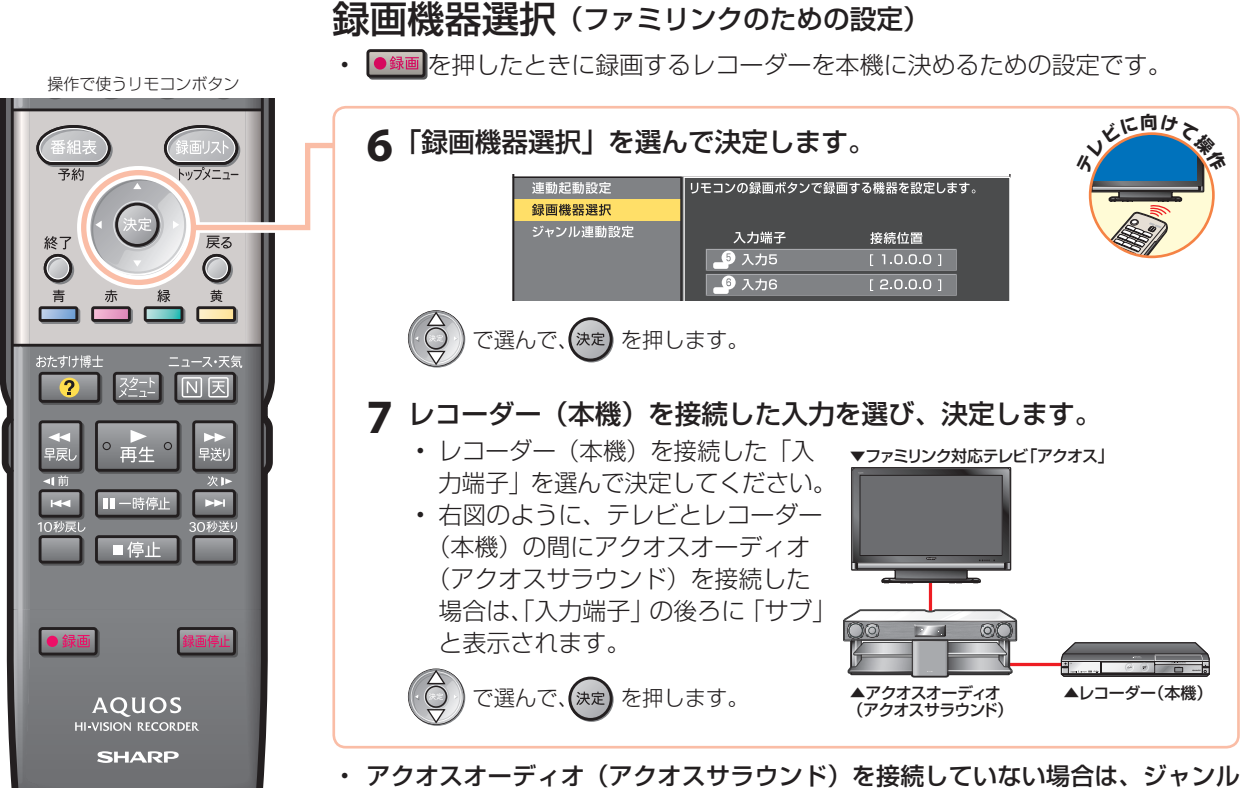

連動の設定を飛ばします。→手順 **10** へ進みます。

#### アクオスオーディオ(アクオスサラウンド)と接続し たときの設定

#### ジャンル連動設定 (ファミリンクのための設定)

• ジャンル連動設定とは、デジタル放送のジャンル情報「音楽」「映画」「ニュース」な どに応じて、アクオスオーディオ(アクオスサラウンド)のサウンドモードを自動で 適切なサウンドモードに切り換えるための設定です。(デジタル放送視聴中や、レコー ダー(本機)のハードディスクに録画したデジタル放送番組の再生中に働く機能です。)

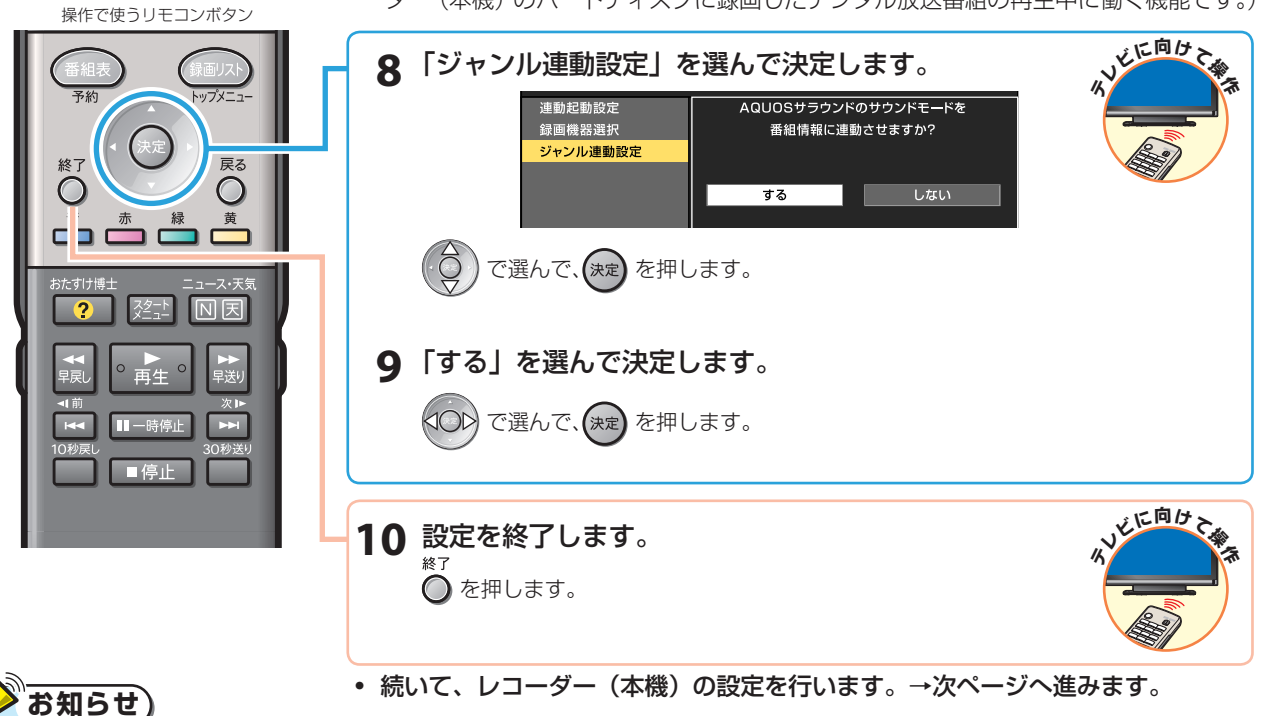

• 地上アナログ放送や DVD 映像にはジャンル情報がありません。この場合は「サウンドモード切換」(**34** ページ)で、 手動で切り換えてください。

う(

# 8 レコーダー (本機) の設定を行う

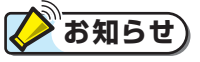

#### レコーダー(本機)がテレビの設定を取得していないときは

• 初期設定で設定されたレコーダー(本機)のチャンネルが、テレビと同じ設定になっているかどうかを確認してください。 同じ設定になっていない場合は、ワンタッチ録画やファミリンク予約を行うためテレビの設定を取得する必要がありま す。以下の手順を行う前に、テレビのチャンネル設定を取得してください。

下記の手順 **4** で「テレビの設定取得」を選んで決定し、画面の指示に従って設定をしてください。

#### 連動設定(ファミリンクのための設定)

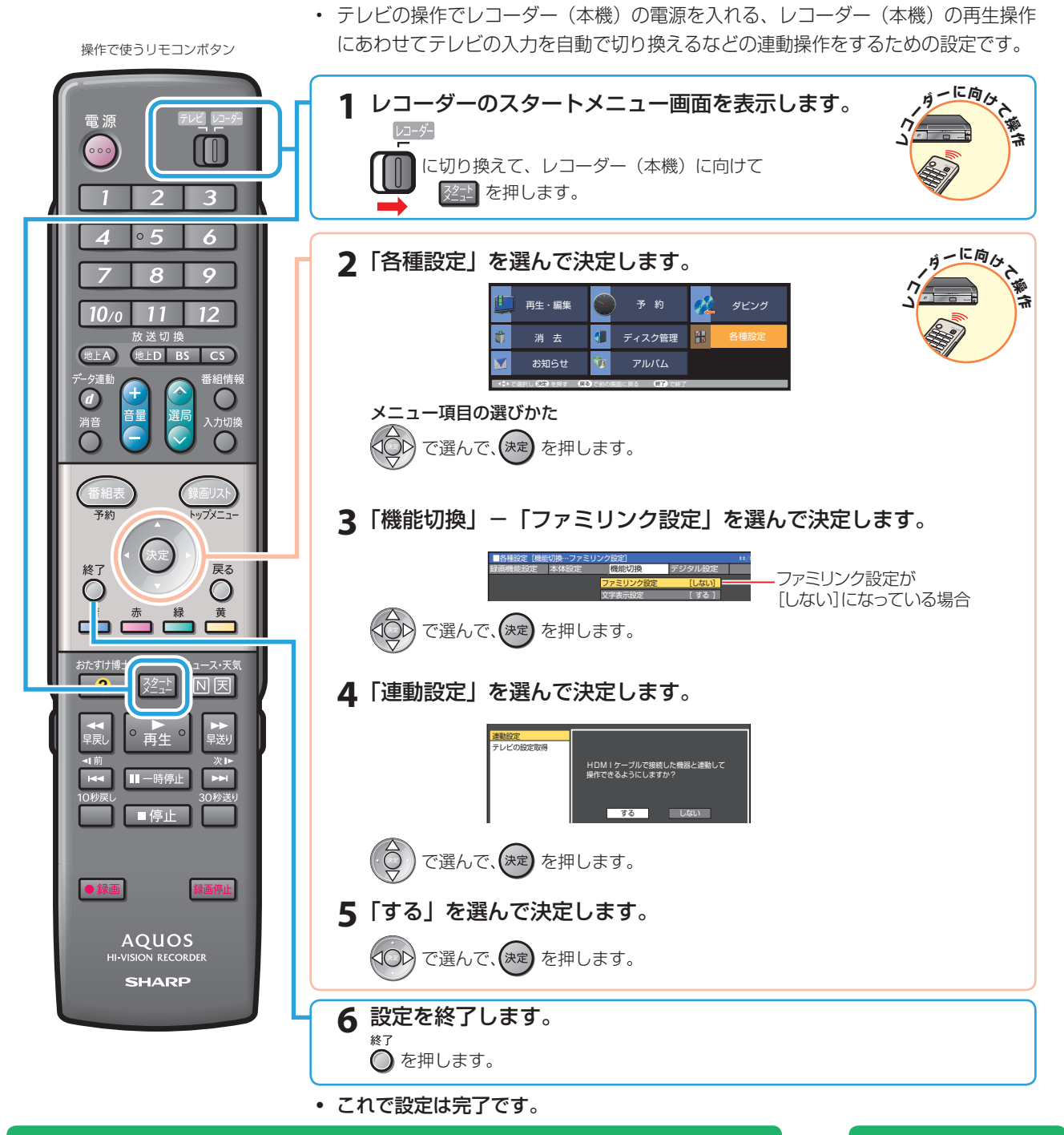

**設定が済んだら、ファミリンクで便利な操作を楽しみましょう。 20→20→28ページへ** 

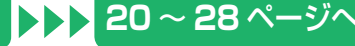

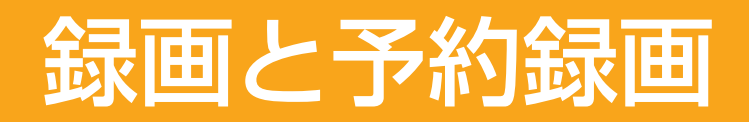

• 本書の説明では、それぞれの機器について以下のように表現しています。

**ファミリンクに対応しているテレビ → テレビ デジタルハイビジョンレコーダー(本機)** → **レコーダー(本機) アクオスオーディオ(アクオスサラウンド) → アクオスオーディオ**

# ファミリンクの ワンタッチ操作と機能選択メニュー

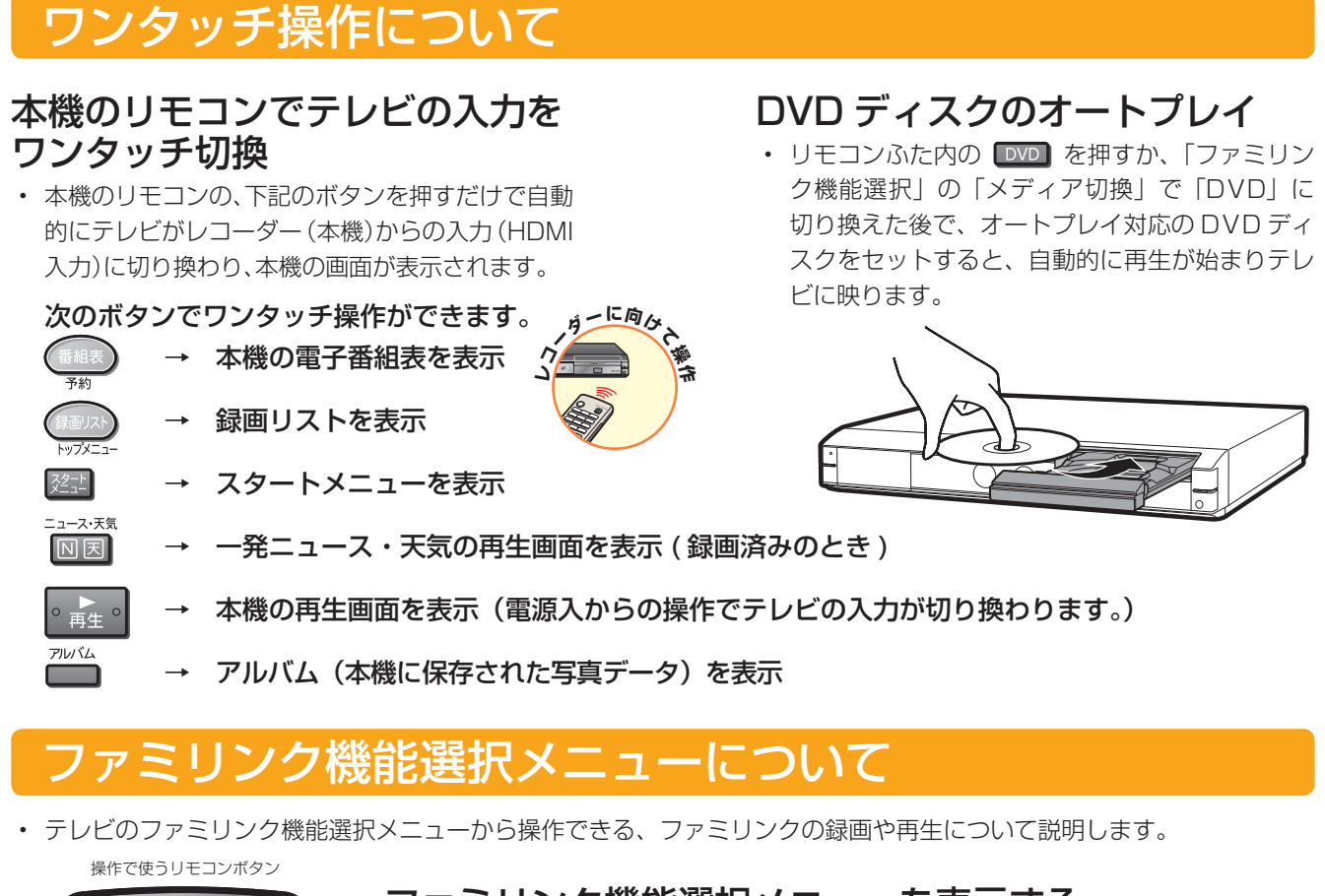

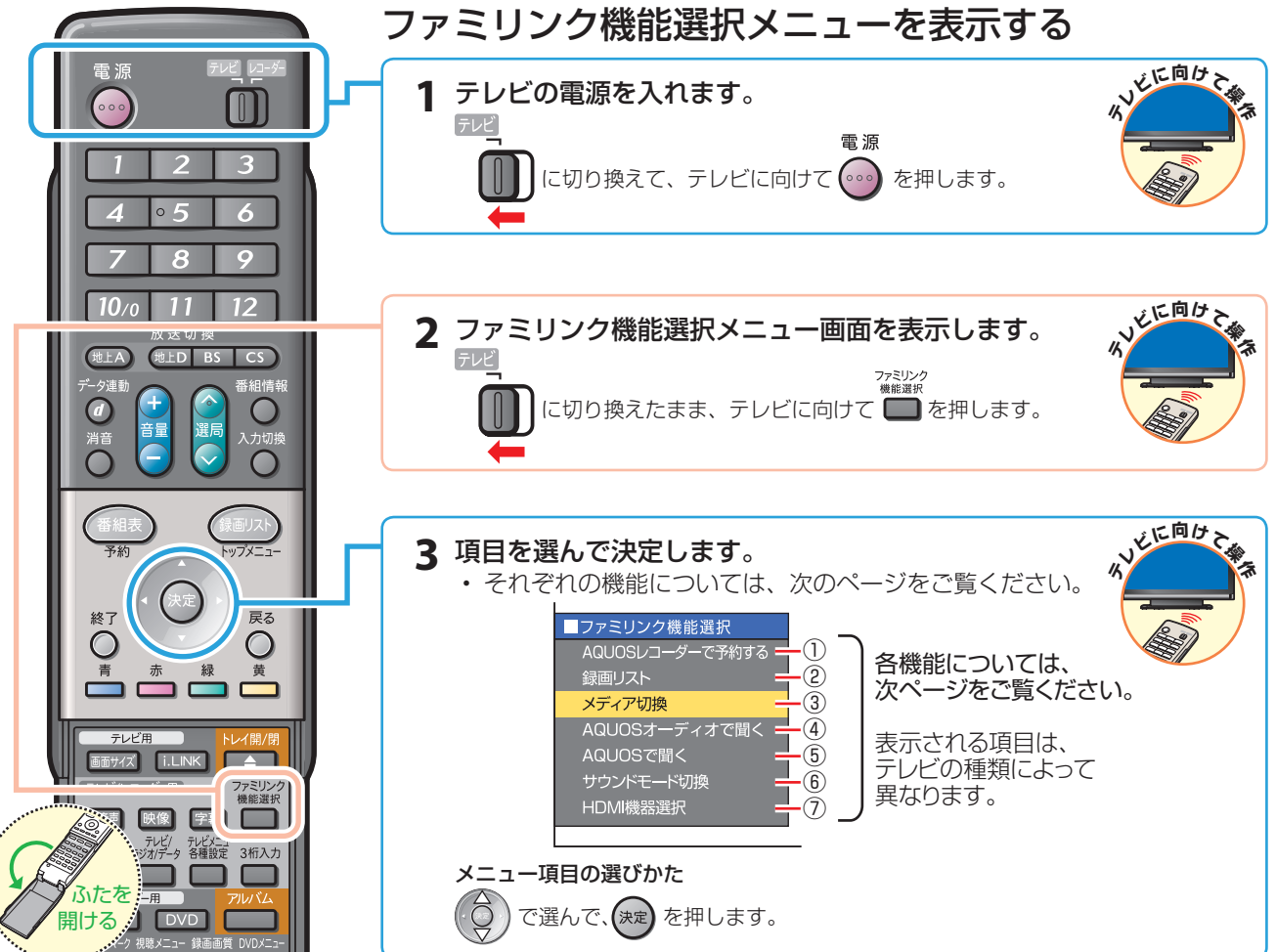

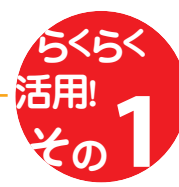

# ファミリンク機能選択メニューの項目

#### ① AQUOS レコーダーで予約する (→ **24** ページ)

• レコーダー(本機)の電子番組表を呼び出して、ハー ドディスクに予約録画できます。

レコーダー(本機)の番組表を表しています。

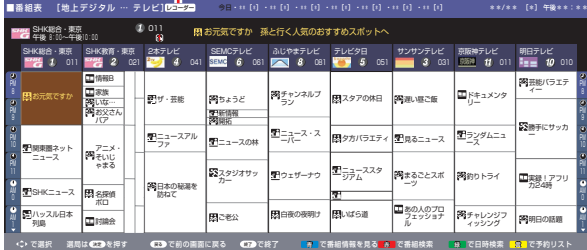

#### ② 録画リスト(→ **30** ページ)

• レコーダー(本機)の録画リストを呼び出して、録 画した番組を一覧から選んで再生できます。

▼画面リストの例

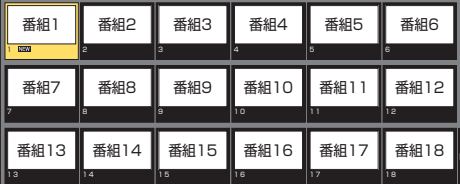

▼タイトル名リストの例

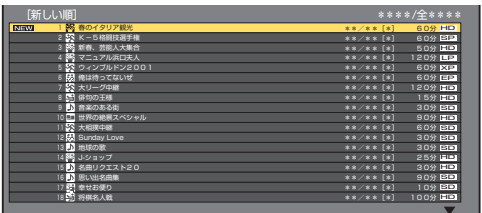

#### ③ メディア切換

• 再生や録画をしたいメディア(ハードディスク、 DVD)を選べます。

「メディア切換」を選んで、(決定)を押すたびに インチング ように入力が切り換わります。 次のように切り換わります。

 $HDD \longleftrightarrow DVD$ 

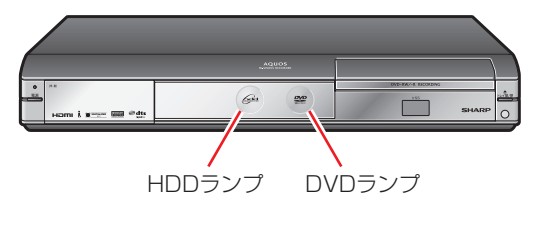

選択しているほうのランプが点灯します。 

#### ④ AQUOSオーディオで聞く(→**32**ページ)

- テレビのスピーカーからの音声を止めて、アクオス オーディオ(アクオスサラウンド)から音声を出力 します。
- レコーダー(本機)に付属のリモコンで、アクオスオー ディオ(アクオスサラウンド)の音量調整、消音な どの操作ができます。

#### ⑤ AQUOS で聞く(→ **32** ページ)

• アクオスオーディオ(アクオスサラウンド)のスピーカー からの音声を止めて、アクオスから音声を出力します。

#### ⑥ サウンドモード切換(→ **34** ページ)

- アクオスオーディオ(アクオスサラウンド)のサウ ンドモードを手動で切り換えます。
- サウンドモードについては、アクオスオーディオ(アク オスサラウンド)に付属の取扱説明書をご覧ください。

▼ファミリンク対応のテレビ | アクオス」と<br><u>- アクオスオーディオ(アク</u>オスサラウンド)

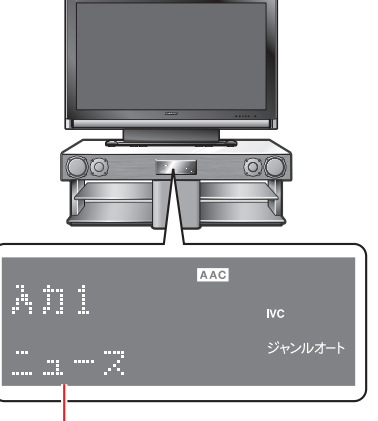

⑦ HDMI 機器選択

サウンドモード

• 複数のファミリンク対応 HDMI 機器を接続している 場合に、視聴したい HDMI 機器を選べます。

例)2 台のファミリンク対応の機器を接続している場合

• 「HDMI 機器選択」を選んで決定するたびに、次の

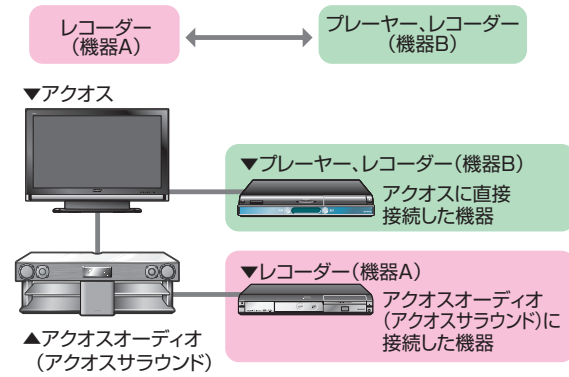

# ファミリンクで 録画しましょう

# テレビで見ている番組を、ハードディスクに録画する

# **(グお知らせ)**

• テレビのチャンネル操作について詳しくは、テレビに付属の取扱説明書をご覧ください。

#### 録画の準備はお済みですか?

#### テレビ側の準備

• テレビのファミリンクのための設定は済んでいますか?(**16** ~ **17** ページ)

#### レコーダー(本機)側の準備

- テレビと HDMI 接続していますか? (8~13ページ)
- レコーダー (本機) のファミリンクのための設定は済んでいますか? (18ページ)
- B-CAS カードを入れていますか?
- アンテナが接続されていますか?
- 録画する場所(ハードディスク)の残量時間が十分にありますか?

操作で使うリモコンボタン

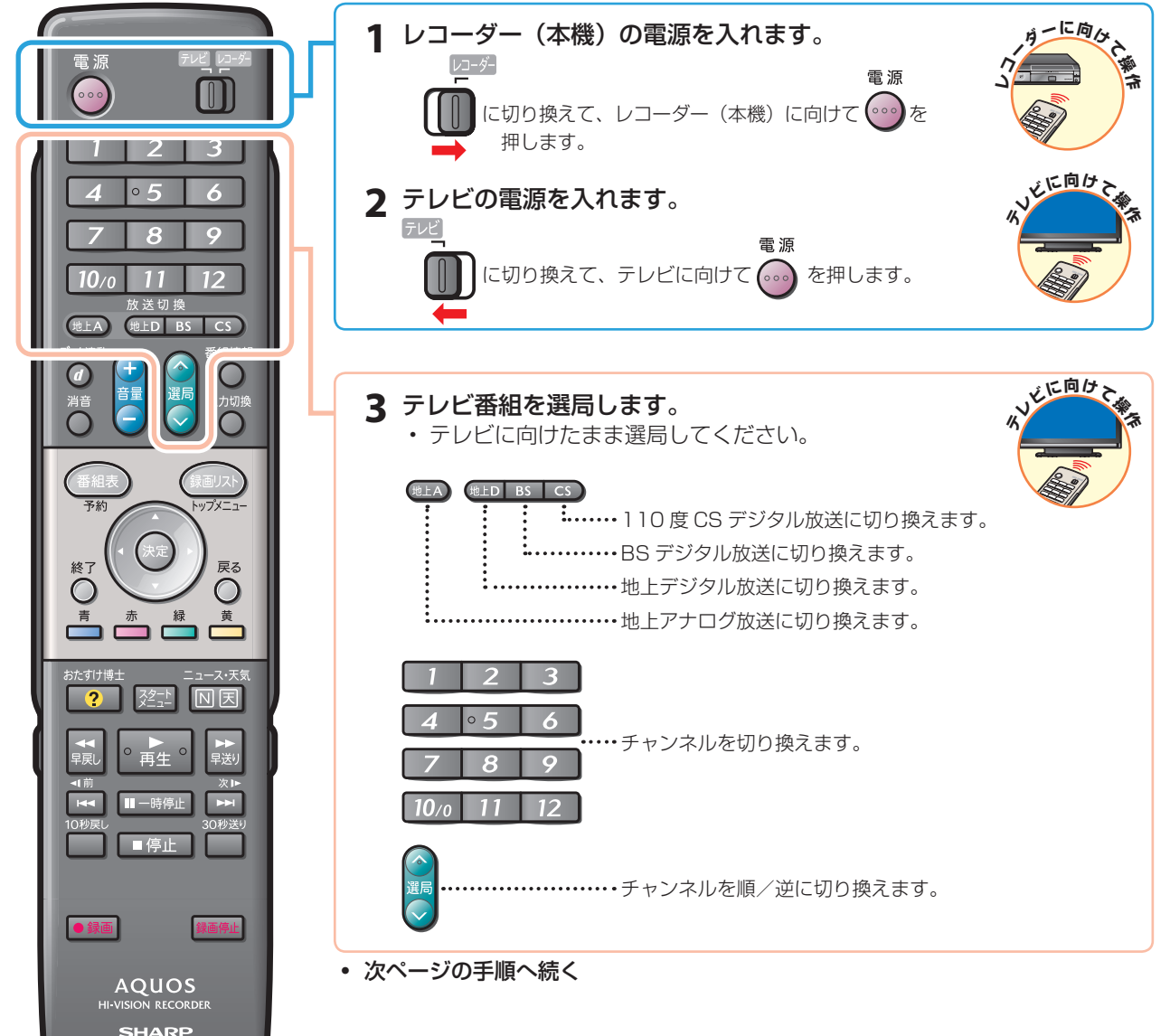

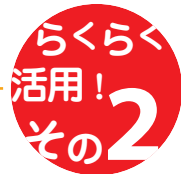

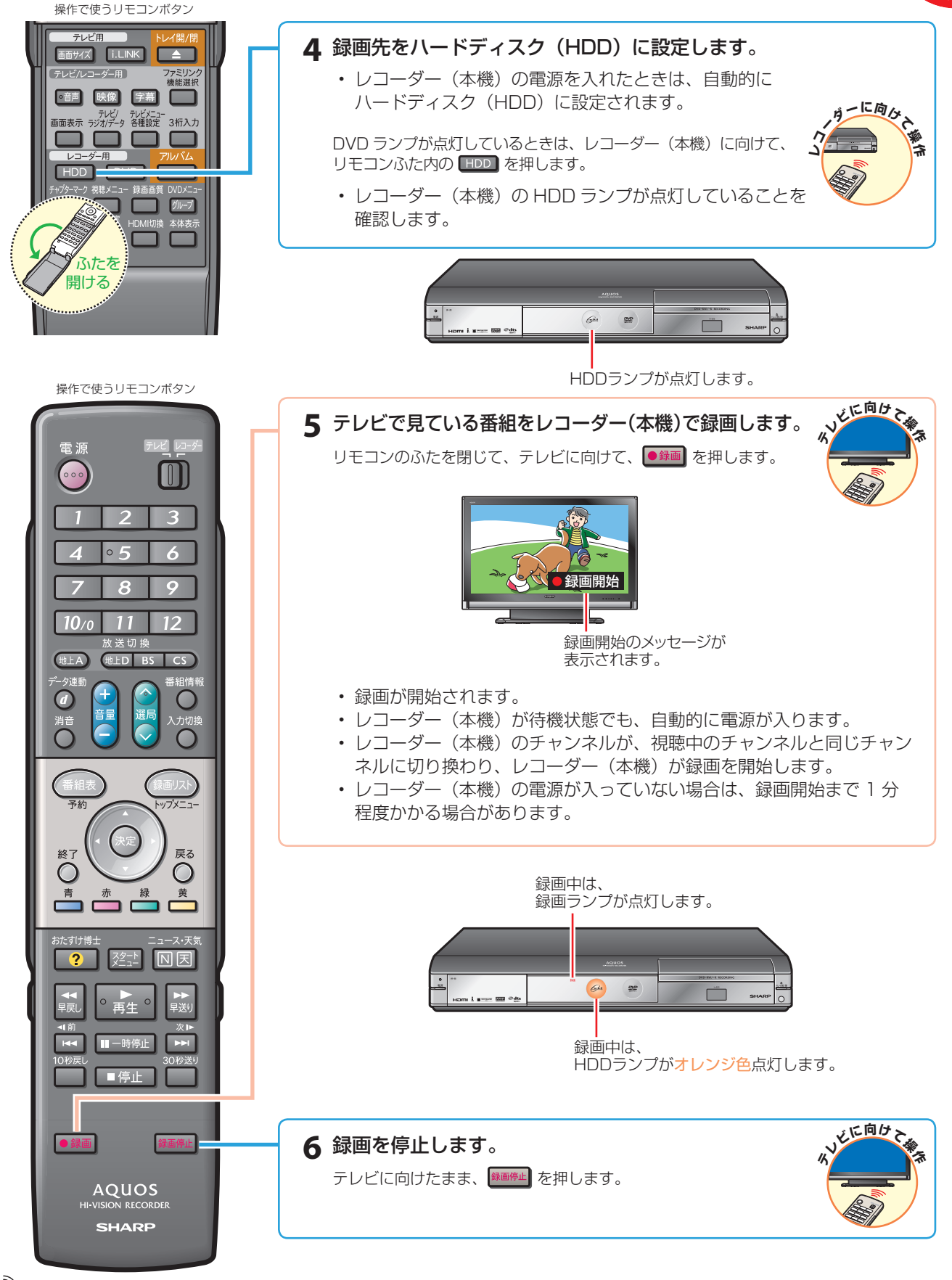

### **お知らせ**

- レコーダー (本機) が再生や録画の動作をしているときは、ワンタッチ録画ができません。
- テレビの電源を切ると自動的にレコーダー(本機)の電源も切れますが、録画中は録画が継続されます。
- レコーダー(本機)が録画開始するまでの時間は、「一発(クイック)起動」(別冊の「取扱説明書」**211** ページ) の設定状態により異なります。

画

# レコーダー(本機)の電子番組表で 予約録画しましょう

# レコーダー(本機)の電子番組表を呼び出して、 ドディスクに予約録画する

# **重 要**

• レコーダー(本機)の電子番組表からは、デジタル放送だけファミリンクで予約録画できます。地上アナログ放送を予 約録画したい場合は、日時指定予約(別冊の「取扱説明書」**66** ~ **67** ページ)で予約録画してください。

#### 予約録画の準備はお済みですか?

#### テレビ側の準備

• テレビのファミリンクのための設定は済んでいますか?(**16** ~ **17** ページ)

#### レコーダー(本機)側の準備

- テレビと HDMI 接続していますか?(**8** ~ **13** ページ)
- レコーダー(本機)のファミリンクのための設定は済んでいますか?(**18** ページ)
- B-CAS カードを入れていますか?
- アンテナが接続されていますか?
- 録画する場所(ハードディスク)の残量時間が十分にありますか?

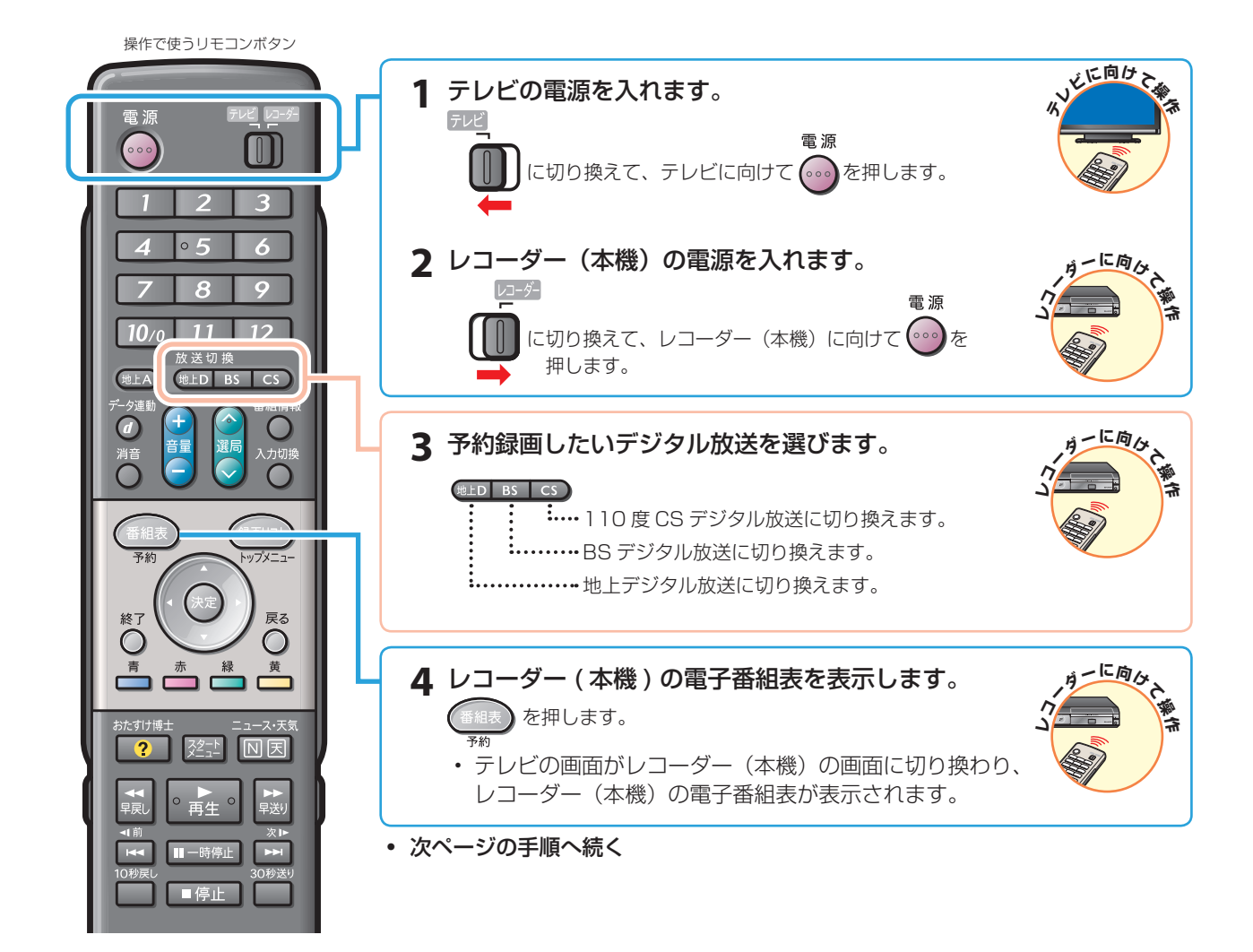

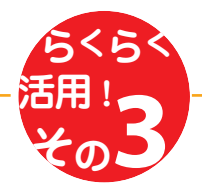

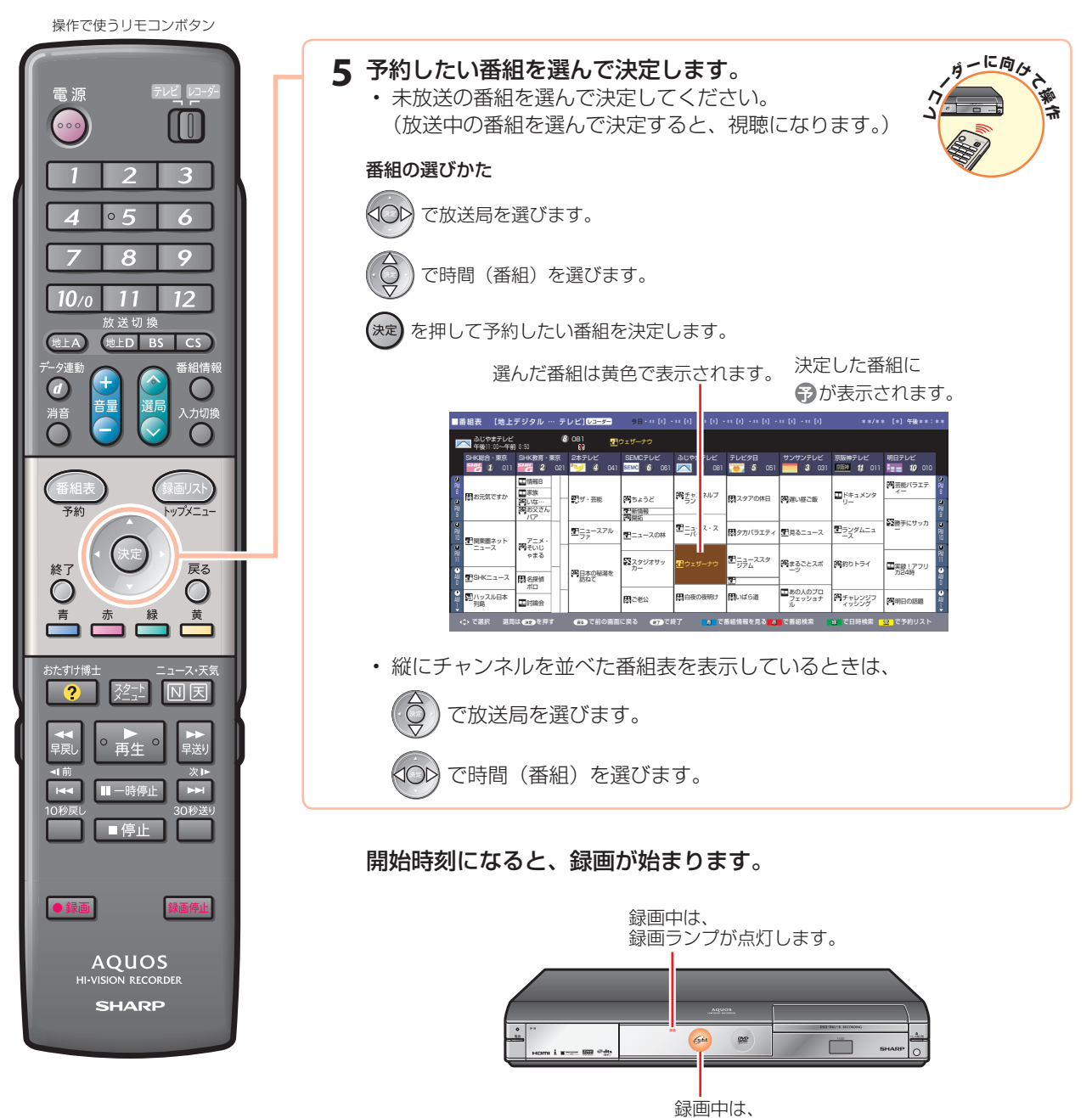

HDDランプがオレンジ色点灯します。

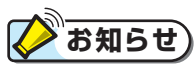

- 予約の確認・取り消し・変更については、別冊の「取扱説明書」**78** ~ **79** ページをご覧ください。
- テレビの電子番組表での予約録画と予約の日時が重複する場合は、レコーダー(本機)側の予約が優先されます。 テレビ側の予約を実行させたい場合は、レコーダー(本機)側の予約を裏録予約するか取り消してください。

ー(

)の

# テレビの電子番組表で 予約録画しましょう

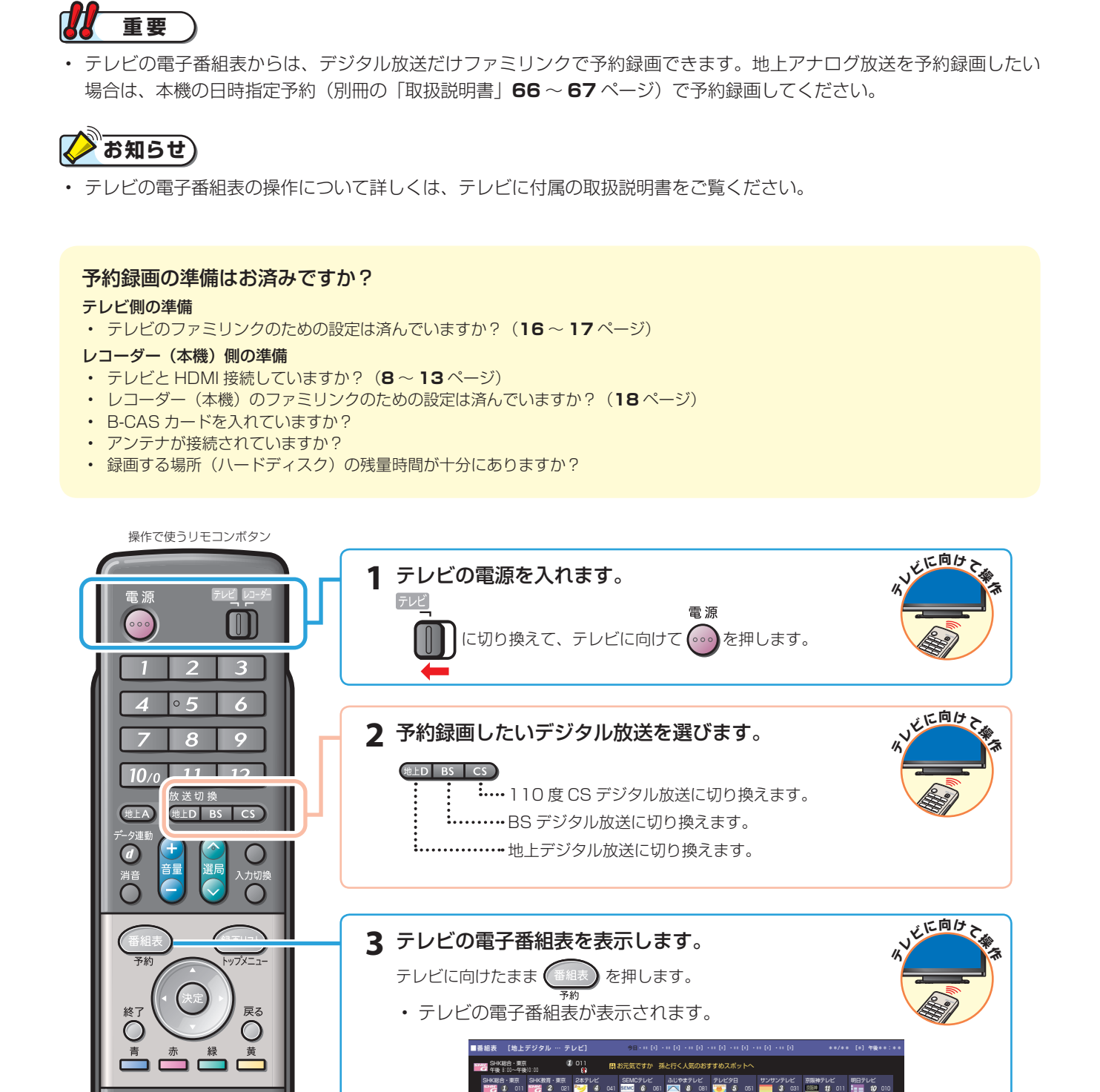

# テレビの電子番組表で、ハードディスクに予約録画する

#### • 次ページの手順へ続く

日岡東圏ネッ ニュース SHKニュース ハッスル日本 列島

情報B |家族 | | ー  $\frac{1}{2}$ お父さん アニメ・ そいじ ゃまる 名探偵 ポロ 討論会

|ザ・芸能 ||霞<sub>ちょうど</sub> |<sup>|野生</sup>ラン<sup>ネルフ</sup> ||閉スタアの休日 ||寒潮/堰ご飯 ||<sup>120</sup>||<u>キュメンタ</u>

ニュース・ス ーパー ウェザーナウ |日夜の夜明け ||陸礼)はら道

で選択 選局はCEOを押す CEOIC制の画面に戻る CEOIC終了 - 6 で番組情報を見る 赤 でジャンル検索 緑 で日時検索 <mark>紫</mark> で予約リスト

新情報 開拓 コニュースの林 スタジオサッ カー (日)であり

ニュースアル ファ 日本の秘湯を 訪ねて

|ララム<sup>ススタ</sup> ||阿<sub>美</sub>なことスポ ||阿約りトライ あの人のプロ Perry シンジフ<br>ル

|タカバラエティ ||王見るニュース ||エコンダムニュ

芸能バラエテ ィー

勝手にサッカ ー

■Fキュメンタ

明日の話題

実録!アフリ カ24時

 $\overline{z}$ 

■停止

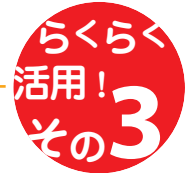

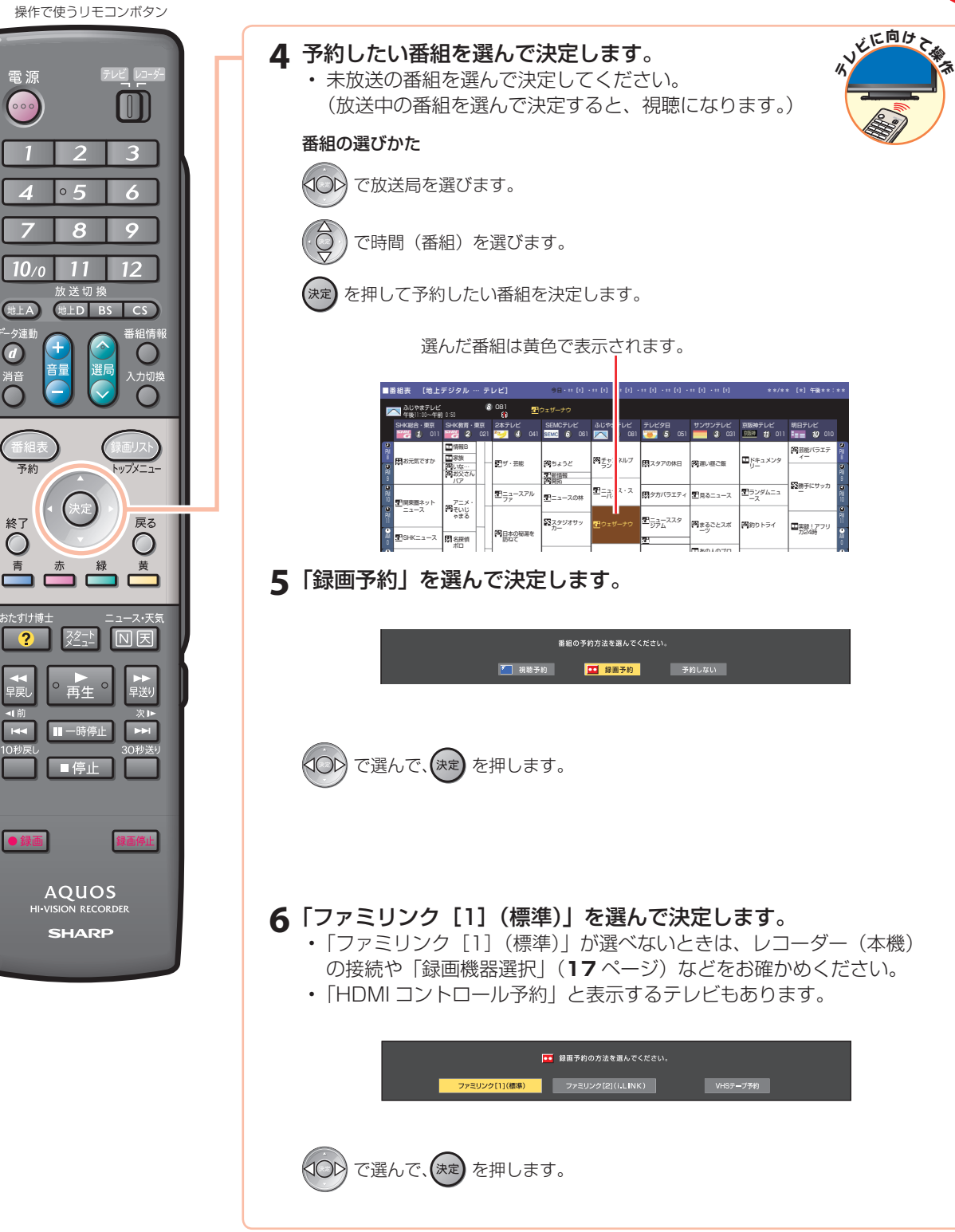

• 次ページの手順へ続く

### テレビの電子番組表で予約録画しましょう(つづき)

```
操作で使うリモコンボタン
```
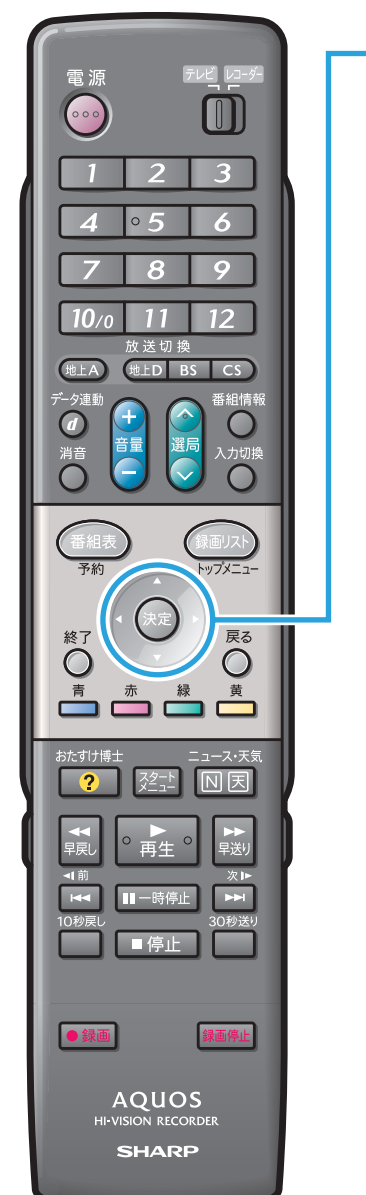

**7**「予約する」を選んで決定します。 ●● この番組をファミリンク[1](標準)予約しますか? - 予約しない で選んで、 を押します。 **8**「戻る」で決定します。 (決定) を押します。 • 電子番組表の画面に戻ります。 • 予約が設定され、テレビ前面右下の予約ランプが点灯します。 開始時刻になると、録画が始まります。 • 開始時刻までにレコーダー(本機)の電源を切って待機状態にしてくださ い。開始時刻にレコーダー(本機)が再生や録画を行っているときは、予 約が実行されません。

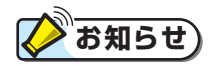

- テレビの電子番組表で予約したときは、「毎週録画」や「毎日録画」は設定できません。
- 予約の確認・取り消し・変更については、テレビに付属の取扱説明書をご覧ください。
- レコーダー(本機)が再生や録画の動作をしているときは、テレビの電子番組表での予約録画ができません。
- テレビの電子番組表での予約録画と予約の日時が重複する場合は、レコーダー(本機)側の予約が優先されます。 テレビ側の予約を実行させたい場合は、レコーダー(本機)側の予約を裏録予約するか取り消してください。

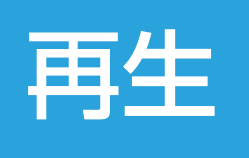

• 本書の説明では、それぞれの機器について以下のように表現しています。

**ファミリンクに対応しているテレビ → テレビ デジタルハイビジョンレコーダー(本機)** → **レコーダー(本機) アクオスオーディオ(アクオスサラウンド) → アクオスオーディオ**

# 再生しましょう

# 録画リストから選んで再生する

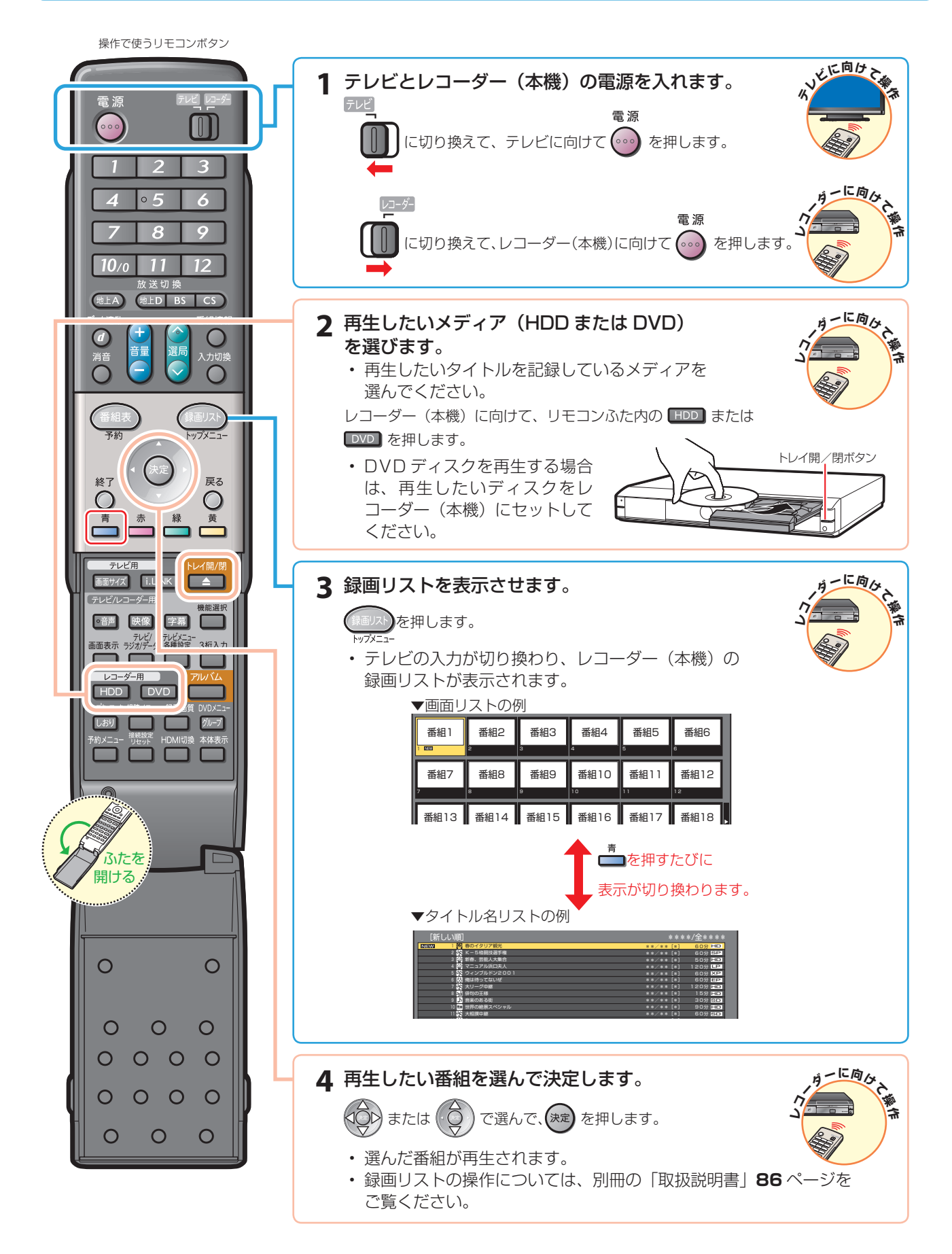

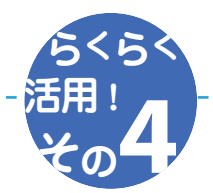

# 最後に再生または録画した番組を、すぐに再生する

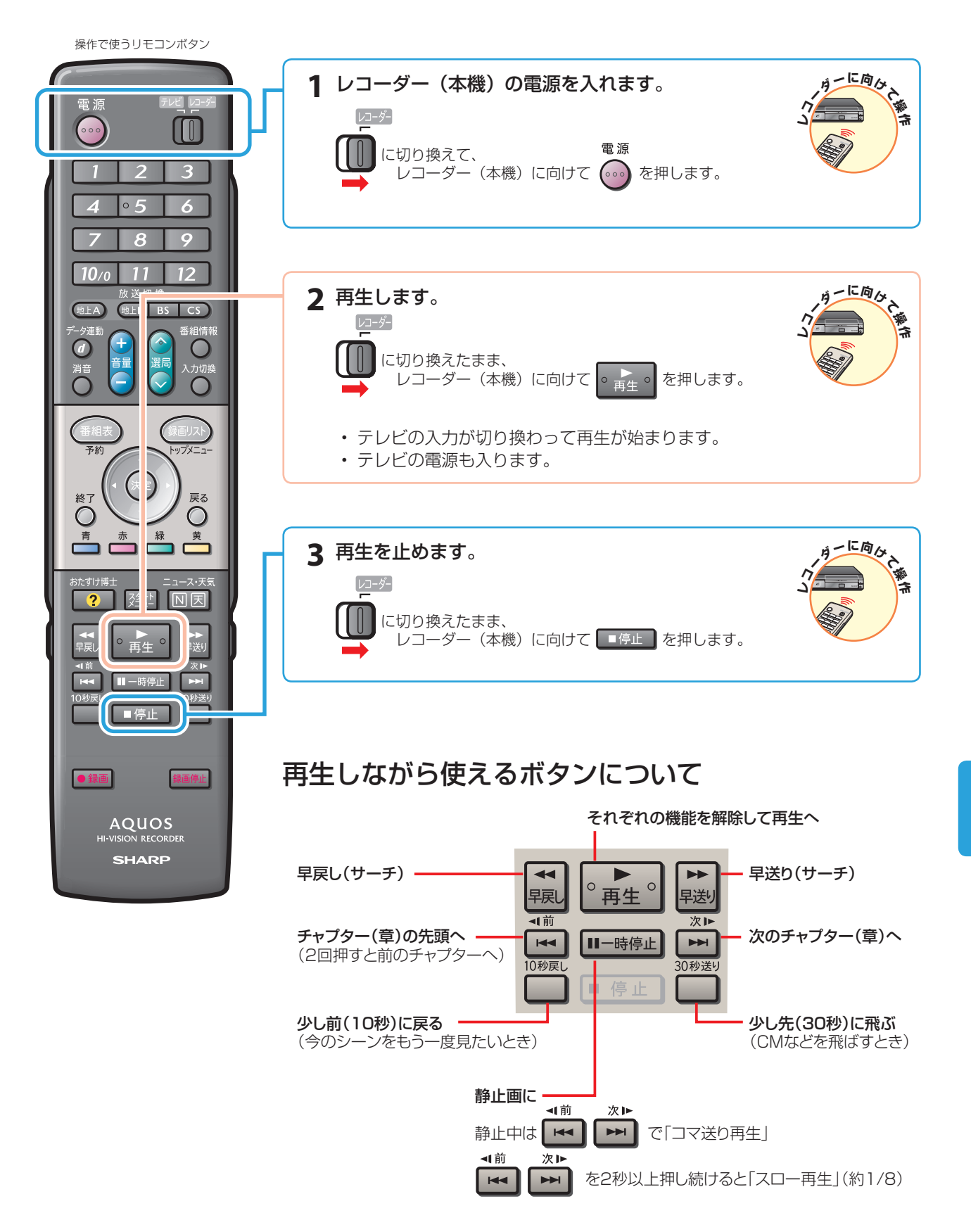

# アクオスオーディオ(アクオスサラウンド)で聞く

アクオスオーディオ(アクオスサラウンド)で聞くためには、アクオスオーディオ(アクオスサラウンド)との接続が必要 です。(**10** ~ **13** ページ)

- テレビのスピーカーからの音声を止めて、アクオスオーディオ(アクオスサラウンド)から音声を出力します。
- レコーダー(本機)に付属のリモコンで、アクオスオーディオ(アクオスサラウンド)を操作できます。

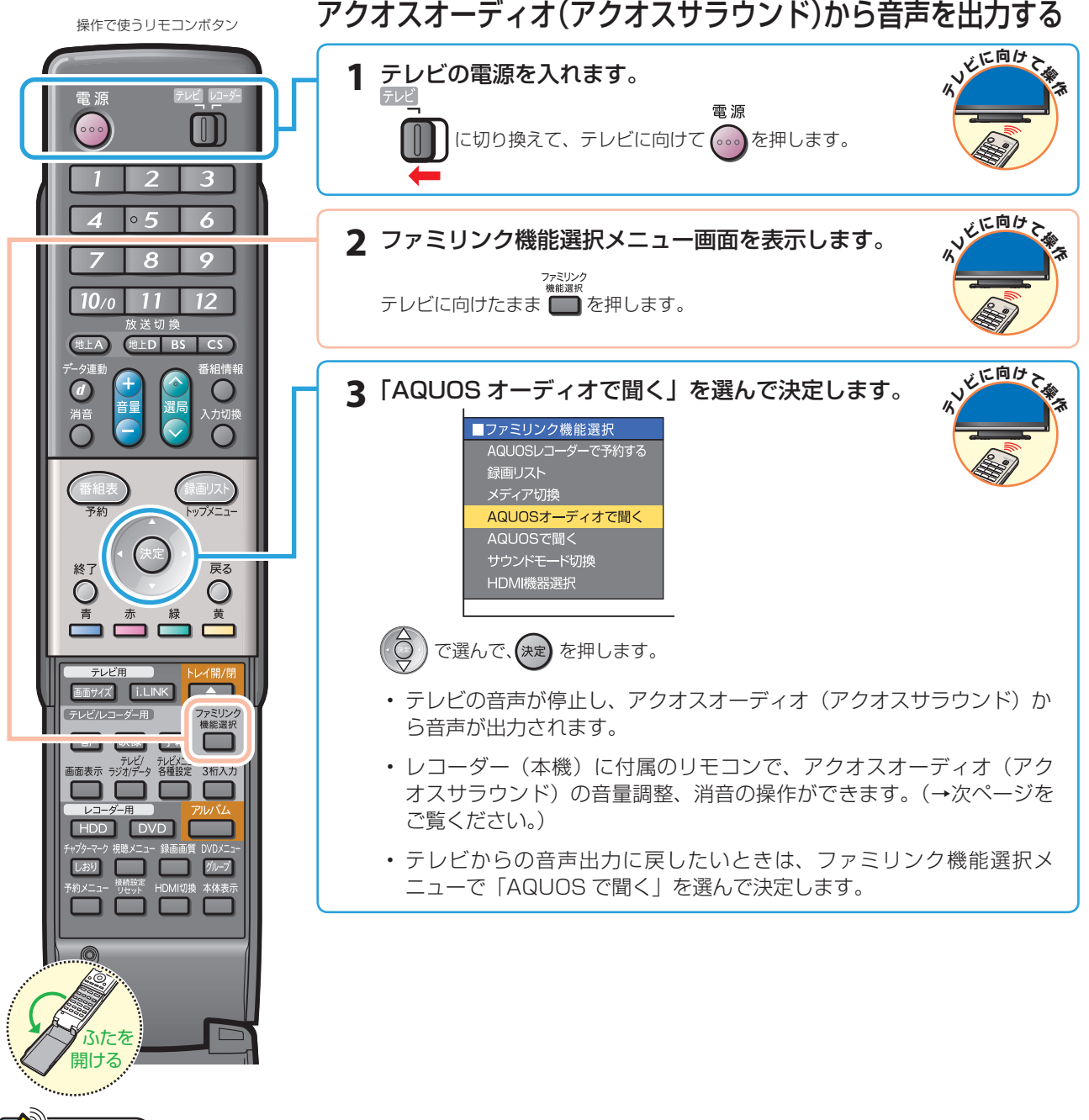

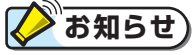

「AQUOS オーディオで聞く」に設定中のご注意

• テレビのスピーカーからは音声は出ません。 テレビによってはヘッドホンの音声が停止します。詳しくはテレビに付属の取扱説明書をご覧ください。

#### ジャンル連動設定(**17** ページ)について

• ハードディスクにデジタル放送を録画画質「HD/SD」で録画した場合などで、録画した番組のジャンル「音楽」「映画」 「ニュース」などに合わせて、ジャンルに適したサウンドモードが自動で選ばれます。

# アクオスオーディオ(アクオスサラウンド)の音声を操作する

• アクオスオーディオ(アクオスサラウンド)から音声を出力しているときは、以 下のリモコンボタンで音声を操作できます。

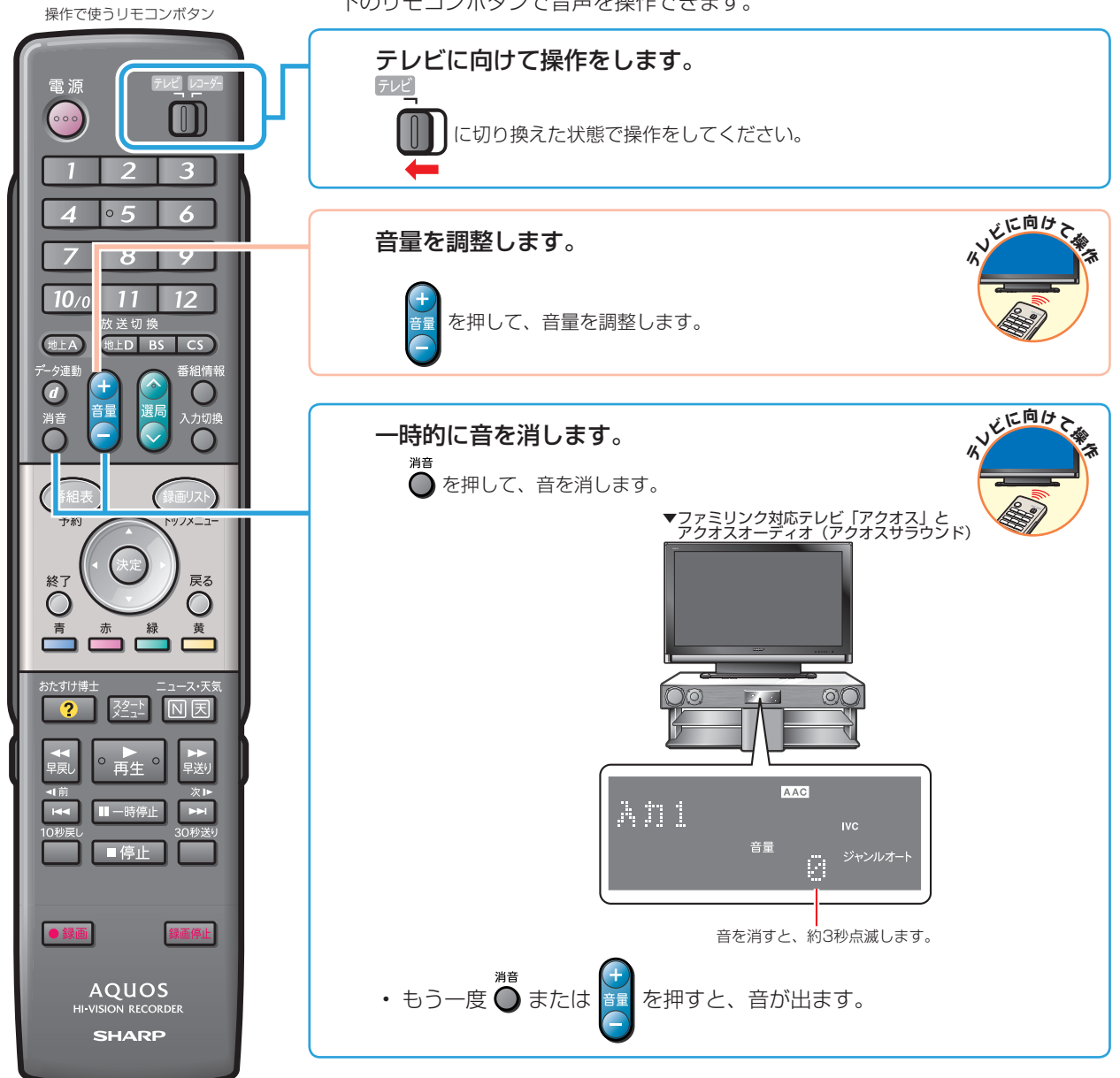

# サウンドモードを手動で切り換える

• 市販の DVD ビデオなど、ジャンル情報のないディスクを再生するときは、アクオスオーディオ(アクオスサラウンド) のサウンドモードを手動で切り換えて楽しめます。

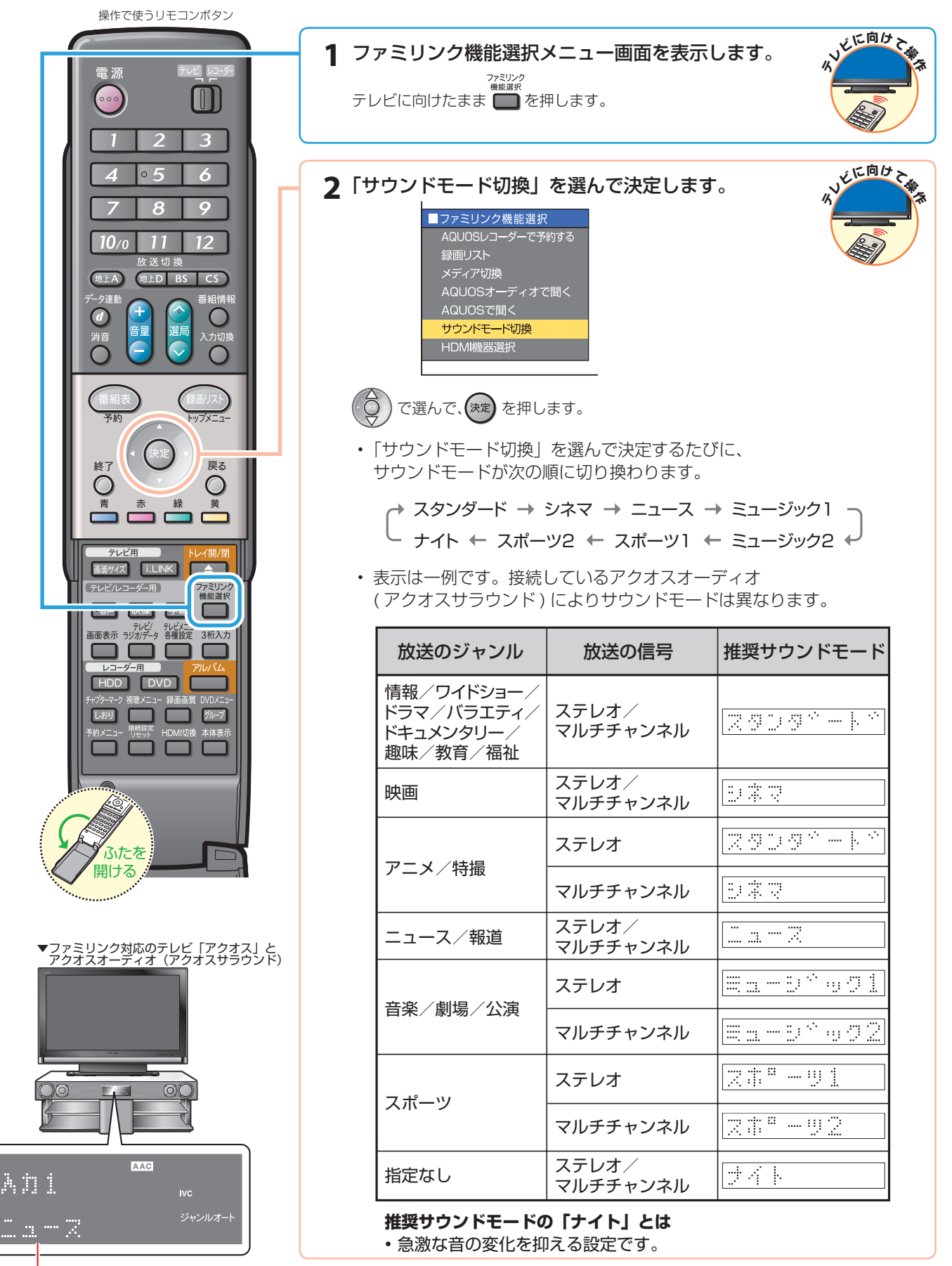

# かんたん BD ダビング

• 本書の説明では、それぞれの機器について以下のように表現しています。 **ファミリンクに対応しているテレビ → テレビ デジタルハイビジョンレコーダー(本機)** → **レコーダー(本機) アクオスオーディオ(アクオスサラウンド) → アクオスオーディオ**

# かんたん BD ダビングをするための 設定をしましょう

#### かんたんBDダビングとは

• ハイビジョンレコーダーのハードディスクに録画画質「HD/SD」で録画した番組を、i.LINK(TS)入力録画で BD-RE Ver. 2.1ディスクにダビングする機能です。

# BD プレーヤー、BD レコーダーの設定を行う

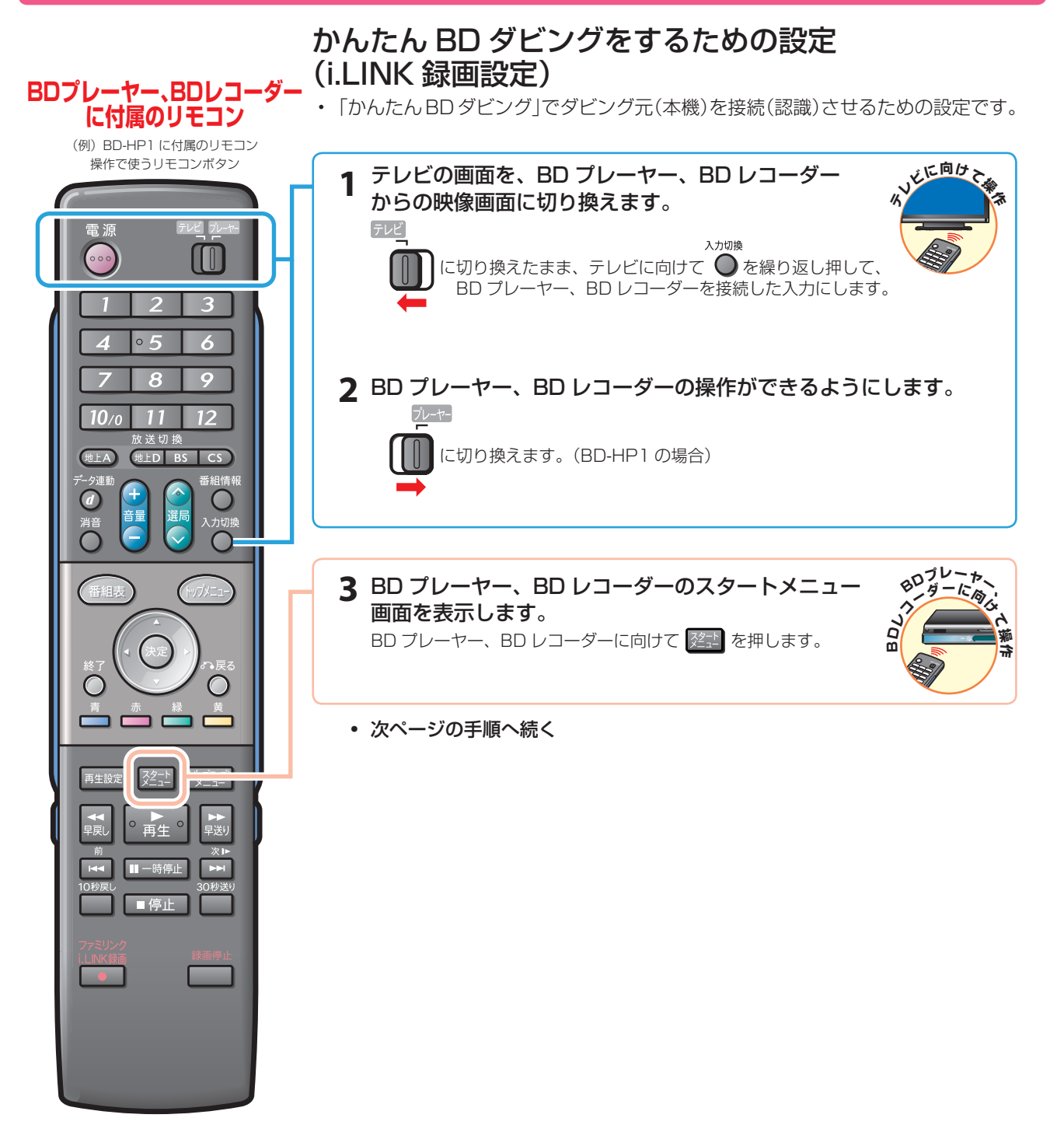

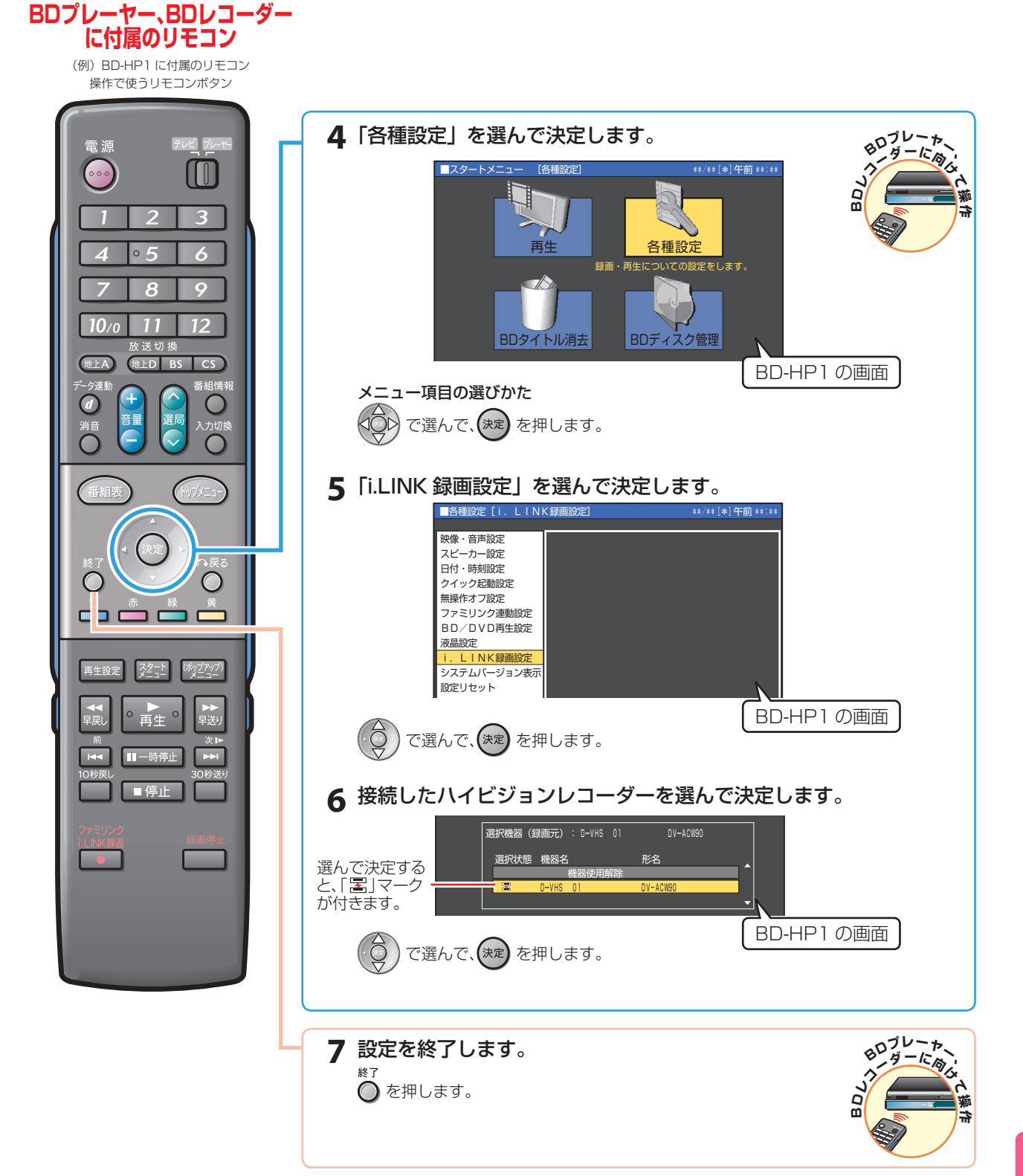

**37**

# ハードディスクに録画した番組を ダビングしましょう(かんたんBDダビング)

# ハードディスクから BD にダビングする

• シャープ製 BD プレーヤー、BD レコーダーと i.LINK で接続すると、本機で録画した番組を、ハイビジョン画質のまま ブルーレイディスク(BD-RE Ver. 2.1)にダビングできます。

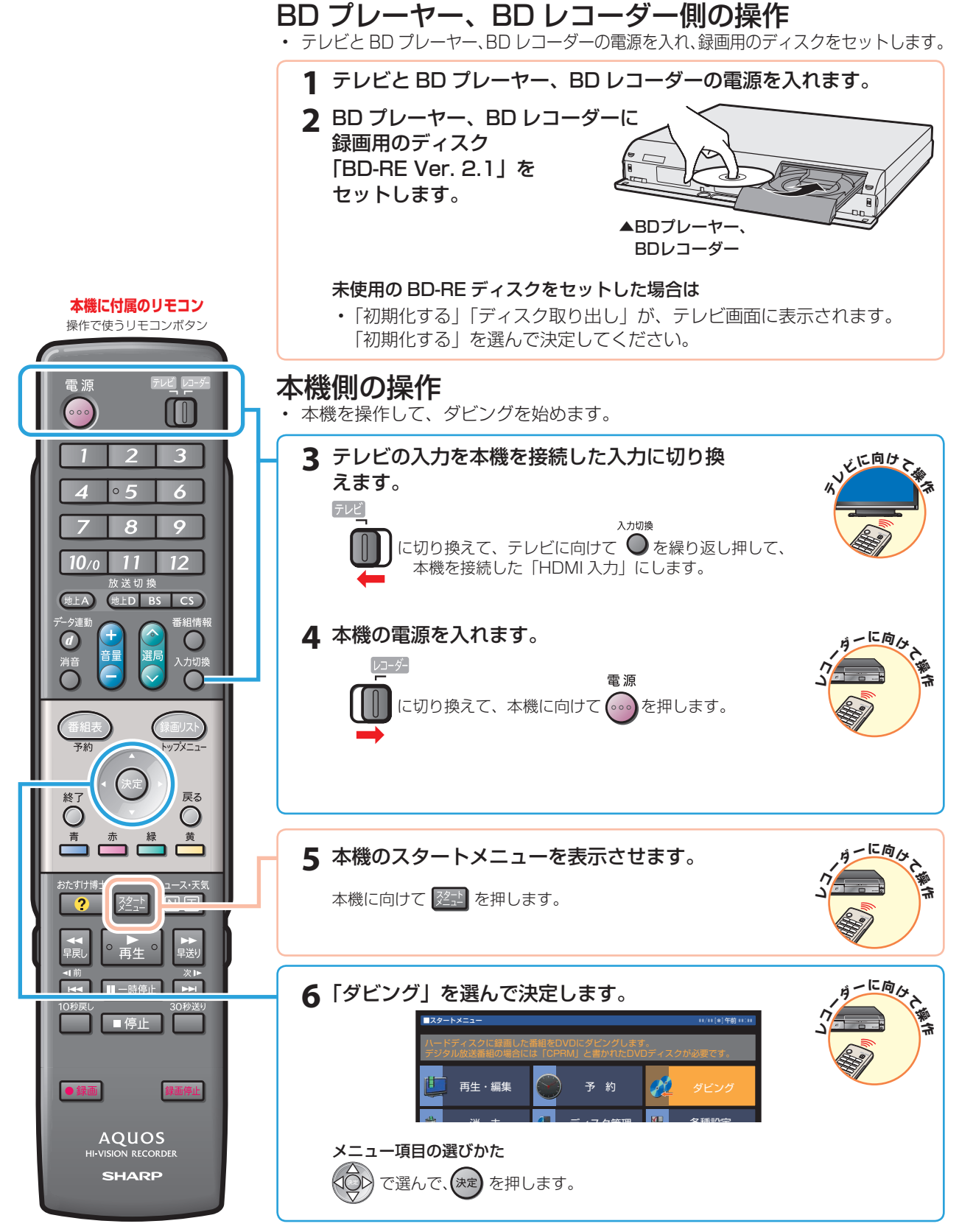

• 次ページの手順へ続く

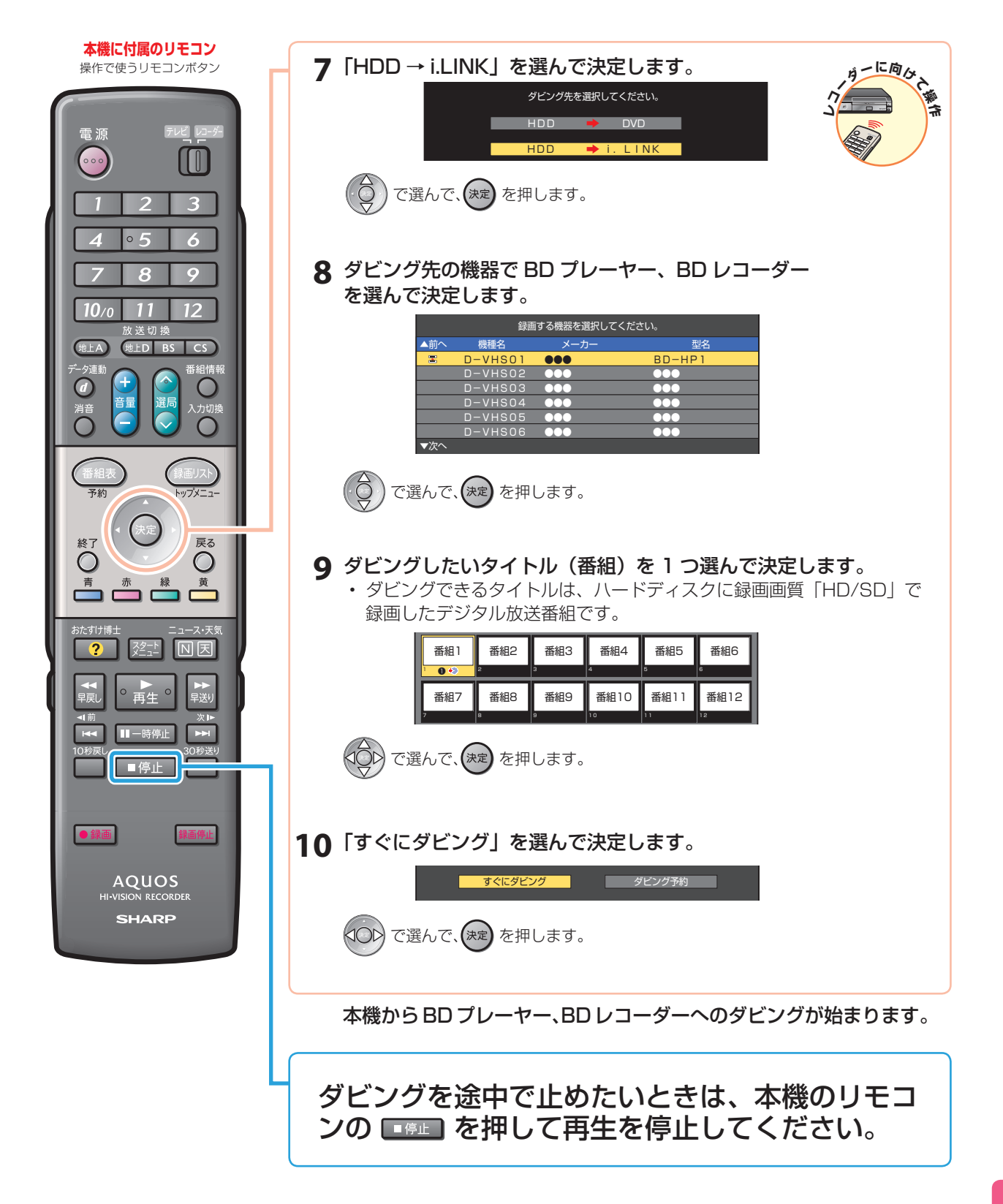

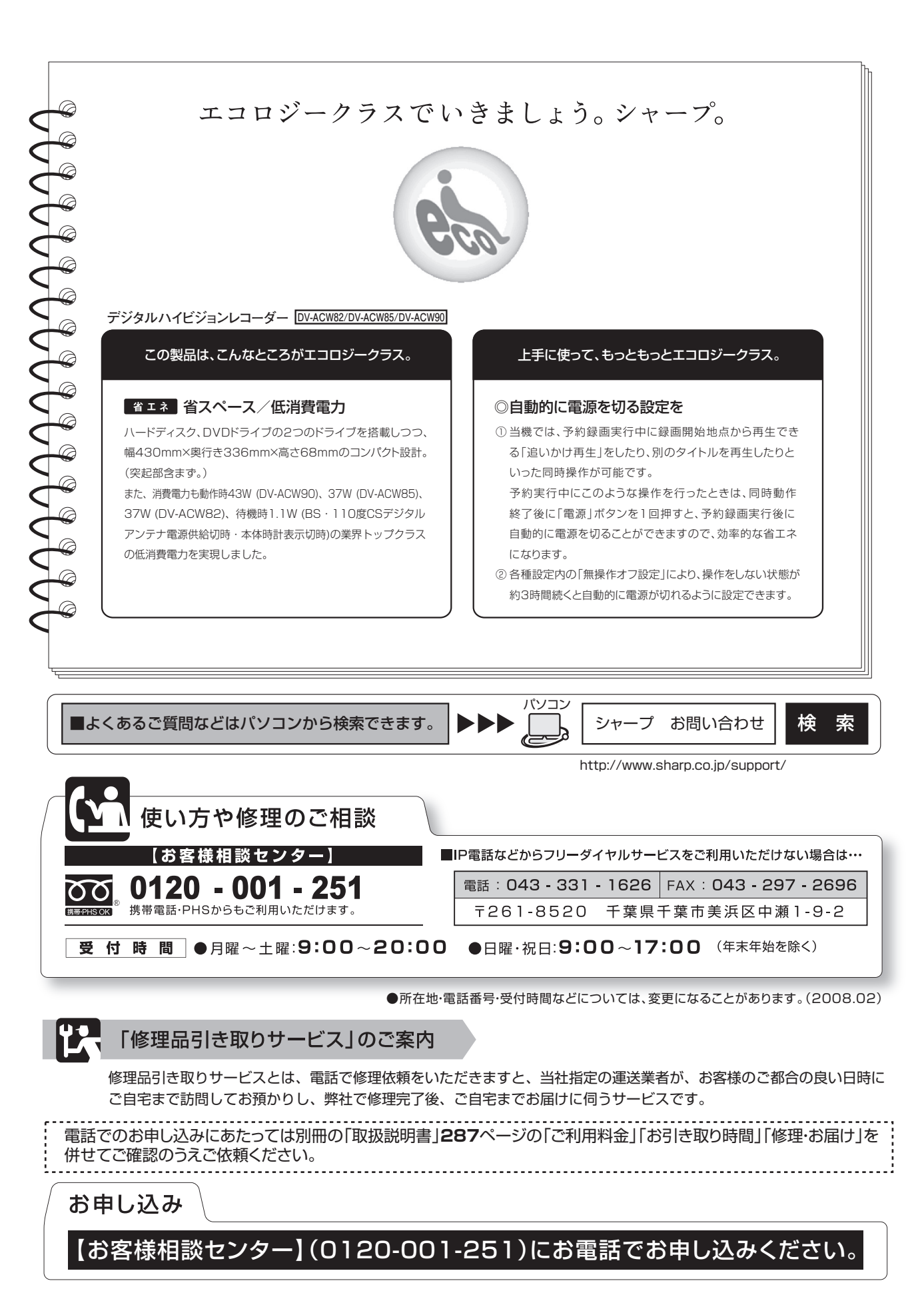

〒545-8522 〒329-2193 大阪市阿倍野区長池町22番22号 栃木県矢板市早川町174番地 あんちょう 本 こうこう 社 AVシステム事業本部